# **O'ZBEKISTON RESPUBLIKASI OLIY VA O'RTA MAXSUS TA'LIM VAZIRLIGI ZAHIRIDDIN MUHAMMAD BOBUR NOMIDAGI ANDIJON DAVLAT UNIVERSITETI FIZIKA-MATEMATIKA FAKULTETI**

**INFORMATIKA KAFEDRASI** 

**Qo'lyozma huquqida** 

**OLIMOV MUSLIMBEK ULUG'BEK O'G'LI** 

# **TALABALAR DAVOMATINI NAZORAT QILISHNING AVTOMATLASHTIRILGAN TIZIMINI YARATISH METODIKASI (Yii FRAMEWORK MISOLIDA)**

**5110700 – Informatika o'qitish metodikasi ta'lim yo'nalishi bo'yicha bakalavr darajasini olish uchun yozilgan** 

# **BITIRUV MALAKAVIY ISHI**

**Ish rahbari: katta o'qituvchi M.Abduvoxidov** 

**Andijon – 2015** 

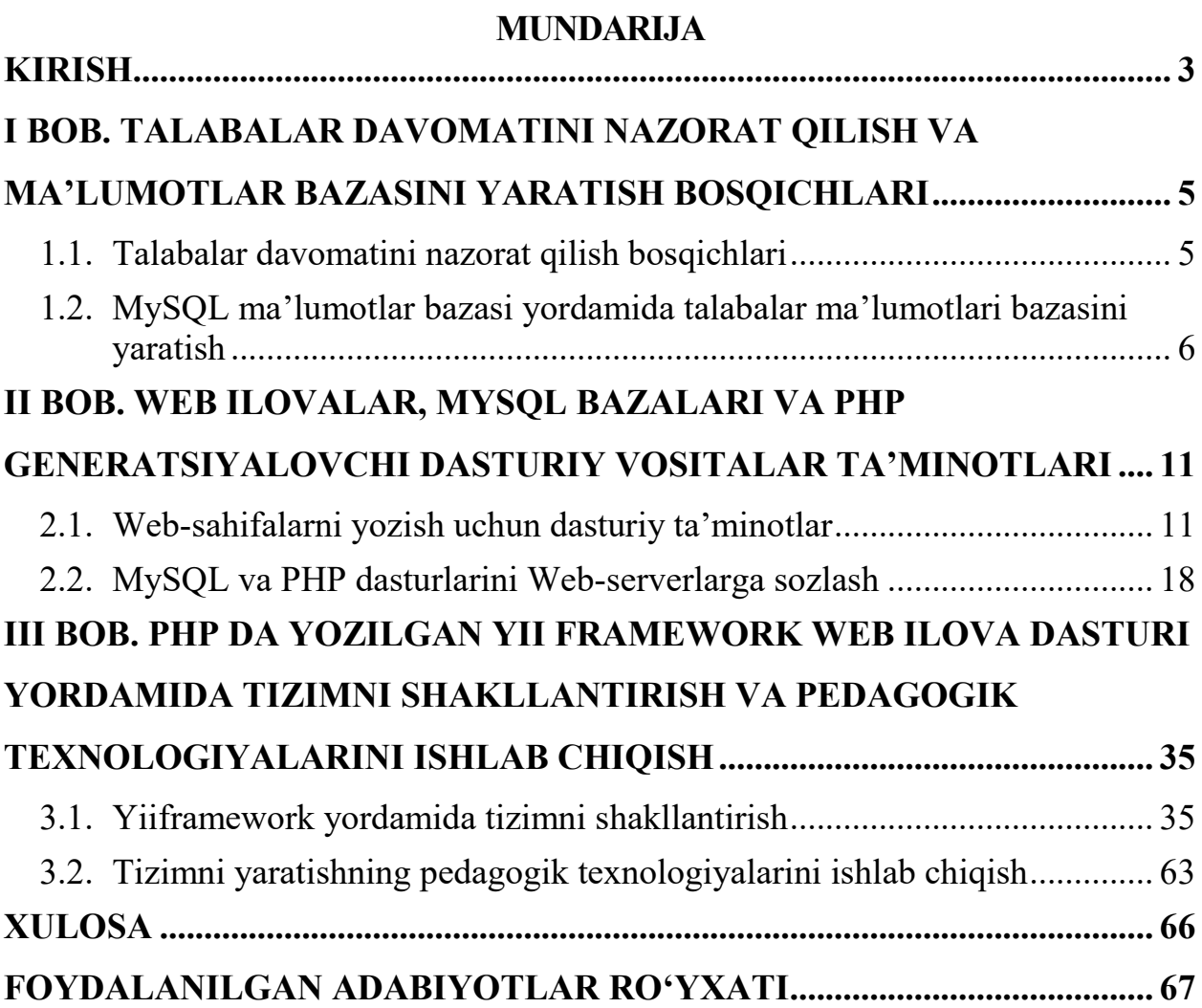

#### **KIRISH**

Muhtaram yurtboshimiz Islom Abdug'aniyevich Karimovning «…yoshlarimizning ma'naviy olamida bo'shliq vujudga kelmasligi uchun ularning qalbi va ongida sog'lom hayot tarzi, milliy va umummilliy qadriyatlarga hurmatehtirom tuyg'usini bolalik paytidan boshlab shakllantirishimiz zarur. Shuni unutmaslik kerakki, bugungi kunda inson ma'naviyatiga qarshi yo'naltirilgan, bir qarashda arzimas bo'lib tuyuladigan kichkina xabar ham axborot olamidagi globallashuv shiddatidan kuch olib, ko'zga ko'rinmaydigan, lekin zararini hech narsa bilan qoplab boʻlmaydigan ulkan ziyon yetkazishi mumkin. ...»<sup>1</sup> deya ta'kidlab aytganida asosiy e'tibor talaba yoshlarga qaratilganligini bir qarashda anglash mumkin. Yoshiga nisbatan olib qaralganda oliy ta'lim muassasalari talabalari axborot olishga extiyoji eng ko'p nomzod ekanliklari ma'lum. Shunday ekan, yoshlar ongini milliy ruxda tarbiyalash har bir O'zbekiston fuqarosining burchidir. Axborot kommunikatsiya texnologiyalariga juda katta e'tibor qaratilmoqda. Buning isboti sifatida O'zbekiston Respublikasi Prezidentining 2015 yil 4 fevraldagi ПФ-4702 sonli farmoniga asosan O'zbekiston Respublikasi aloqa, axborotlashtirish va telekommunikatsiya texnologiyalari davlat qo'mitasi negizida O'zbekiston Respublikasi Axborot texnologiyalari va kommunikatsiyalarini rivojlantirish vazirligi tashkil etilishini ta'kidlash mumkin. Ta'lim sohasiga oid bo'lgan turli dasturiy vositalar ko'payib bormoqda. Mazkur bitiruv malakaviy ishi ham ta'lim sohasiga oid bo'lib, talabalarning davomatini nazorat qilish imkonini beruvchi amaliy dasturiy vositani yaratish metodikasini ishlab chiqishga bag'ishlangan.

**Bitiruv malakaviy ishning dolzarbligi.** Talabalarning davomatini nazorat qilish, ularning darslarga muntazam qatnashishini hisobga olib borish nafaqat fan o'qituvchisini, balki dekanat, rektorat va talabaning ota-onasini ham bir vaqtdagi mas'uliyatini talab qiladi. Hozirgi kunda talabalarning uydan o'qish uchun chiqib ketdim deb, aslida turli jinoiy guruhlarga aralashib qolmasligi uchun ularning dars

 $\overline{a}$ 

 $^{1}$  И.А.Каримов. Юксак маънавия – енгилмас куч. Т.: «Маънавият», 2009 йил. 115-бет.

vaqtida mashg'ulotlarga qatnashishini ta'minlash yurtimiz kelajagini farovon bo'lishini ta'minlovchi omil ekanligini hammamiz bilamiz. Buning uchun axborotkommunikatsion texnologiyalar sohasida Web ilovalar yaratish yetakchi o'rinlarda turadi. Ishning dolzarbligi shundaki, talabalar davomatini nazorat qilish web dasturi tarmoq doirasida ishlaydi. Dastur uchun domen olib, uni internetga joylashtirish orqali talabalarning darsdagi davomatini muntazam ravishda kuzatib turish imkoni mavjud bo'ladi.

**Bitiruv malakaviy ishning maqsadi** talabalar davomatini nazorat qilishning avtomatlashtirilgan tizimini yaratish va uni Yiiframework web ilova dasturi yordamida shakllantirish metodikasini o'rganishdan iborat.

**Bitiruv malakaviy ishning vazifasi** talabalar davomatini nazorat qilish bosqichlarini o'rganish, talabalar ma'lumotlari bazasini shakllantirish, web ilovalar, ma'lumotlar bazalarini boshqaruvchi serverlarni o'rnatish va foydalanish uchun ko'rsatmalar berish, Yiiframework web ilovalarini tayyorlovchi dasturiy vositalardan foydalanib tizimni yaratish va uning metodikasini ishlab chiqish.

#### **I BOB. TALABALAR DAVOMATINI NAZORAT QILISH VA MA'LUMOTLAR BAZASINI YARATISH BOSQICHLARI**  *1.1. Talabalar davomatini nazorat qilish bosqichlari*

Oliy ta'lim muassasalarining ko'pchiligida darsning olib borilishi deyarli bir xil tuzilishga ega. Dars jarayoni uch-to'rt juftlikda 80-90 daqiqa davomida olib boriladi. Birinchi-ikkinchi juftliklar orasida 10 daqiqa tanaffus, ikkinchi juftlikdan so'ng 40 daqiqali tanaffus muddati belgilanadi. Bu muddat davomida fan almashadi. Ayrim oliy ta'lim muassalarida 90 daqiqali dars mashg'ulotlari 45 daqiqadan o'tilib, oraliqda 5 daqiqa qo'shimcha tanaffus e'lon qilinishi mumkin. Lekin bu oraliqda fan va fan o'qituvchisi almashmaydi. Shuning uchun ham bu soatlarni bir juftlik sifatida qarash mumkin bo'ladi. Odatda ta'lim muassasasida fan o'qituvchisi mashg'ulotni boshlashdan oldin o'quvchi-talabalarning yo'qlamasini olib boradi. Sababli va sababsiz darsga qatnashmayotganlarni belgilab, mavzuni doskaga yozadi yoki taqdimotini namoyish etadi. Dars davomida dekanat va rektorat tomonidan ichki nazorat xodimlari darsda qatnashmayotgan talabalarning ro'yxatini olib, ularning kunlik hisobotini shakllantiradi. Agar talabalar miqdori ko'p bo'lgan fakultetlarda bu jarayonni kuzatadigan bo'lsak, barcha guruhlarning davomatini olish uchun 30-40 daqiqadan ziyod vaqt kerak bo'ladi. Bundan tashqari oxirgi guruhlarning davomatlarini aniqlash uchun nazoratchining auditoriyaga kirishi mashg'ulotning o'rtasidan bo'linishiga, natijada ta'labalar e'tiborining boshqa narsaga qaratilishi oqibatida ularning mavzuga bo'lgan tushunchalarini noto'g'ri shakllanishiga olib kelish extimoli mavjud bo'ladi.

Hozirgi taraqqiyot davrida deyarli barcha professor o'qituvchilarda kompyuter yoki unga tenglasha oladigan planshet, telefon kabi apparatlari mavjud. Agar talabalar davomatini nazorat qilishning avtomatlashtirilgan tizimini ushbu jarayonga tadbiq qilinsa, u xolda yuqorida sanab o'tilgan ayrim kamchiliklarning o'rni to'ldirilgan bo'lardi. Bunga quyidagilarni keltirishimiz mumkin: fan o'qituvchisi tomonidan davomat kiritiladi, natija esa tarmoqqa ulangan har qandan kompyuter va unga tenglashtirilgan qurilmada aks etadi. Agar u internet tarmog'iga ulansa, farzandining mashg'ulotda bor-yoki yo'qligini ota-ona ham bilishi mumkin; mashg'ulot o'rtasida ichki nazorat bo'limi xodimining kirishi

zarur bo'lmaydi, natijani esa, bu xodim uni tarmoqdan o'z kabinetida turib olishi mumkin bo'ladi va dars mashg'uloti bo'linmaydi. Tizimning ko'plab qulayliklarini sanab o'tish mumkin.

Tizimdan foydalanish uchun avvalo talaba guruh murabbiyi tomonidan bazaga kiritiladi. Bu ishni tizim orqali amalga oshirish mumkin. Keyin talaba o'qiydigan guruhda qanday fanlar o'qitilishi kiritiladi. Bu fanlar kerakli kafedralarga biriktiriladi. Kafedralar esa kafedra tasarrufida ishlovchi professoro'qituvchilarni ro'yxatdan o'tkazadi. Ularga login va parol beriladi. Dasturga kirish va undagi ma'lumotlarni ko'rish mumkin, lekin o'zgartirish ishlari avtorizatsiya bilan amalga oshiriladi. Talabalar bilan ishlash, ularni guruhlarga ajratish, guruh murabbiyini tayinlash kabi masalalar fakultet uchun mas'ul xodimga yuklatiladi. Admin foydalanuvchisi mavjud bo'lib, unga barcha huquqlar beriladi. Kiritish, o'zgartirish, o'chirish, bir fakultetdan boshqasiga o'tkazish va boshqa ishlar.

Shuningdek, barcha guruhlarni yo'qlamasini amalga oshirishi ham mumkin. Bu imtiyoz boshqa foydalanuvchilarga berilmaydi. Kim qaysi guruhga mas'ul bo'lsa, shu guruh ma'lumotlarini kirita oladi. Bundan tashqari boshqa guruh vakillari tomonidan kiritilgan davomat qayta o'zgartirilishi mumkin emas.

### *1.2. MySQL ma'lumotlar bazasi yordamida talabalar ma'lumotlari bazasini yaratish*

Talabalar davomatini nazorat qiluvchi dastur uchun universitetda o'quvchi talabalarning anketalari kiritilishi lozim bo'ladi. Buning uchun ma'lumotlar bazasini tashkil qilish va unda bir nechta jadvallar yaratish kerak. Ma'lumotlar bazasini MySQL–Front dasturidan foydalanish mumkin. Tizim uchun *adu\_uz\_dm* nomli ma'lumotlar bazasi va uning tarkibida quyidagi jadvallar yaratildi:

- tbl attendance: davomat;

- tbl\_chair:kafedralar ro'yxati;

- tbl degree: ilmiy daraja;

- tbl\_district:tumanlar ro'yxati;

- tbl faculty:fakultetlar ro'yxati;
- tbl\_nation:millatlar ro'yxati;
- tbl plan:reja;
- tbl\_province:viloyatlar ro'yxati;
- tbl rank:ilimiy unvon;
- tbl student:talaba haqida umumiy ma'lummotlar;
- tbl\_subject:fanalar ro'yxati;
- tbl timetable: dars jadvali;
- tbl town:shaharlar ro'yxati;
- tbl trend: yo'nalishlarlar ro'yxati;
- tbl\_user:foydalanuvchilar ro'yxati;

Har bir yaratilgan jadvalning nomi "tbl\_" prefiks bilan boshlangan, jadvallarning tipi – MyISAM, kodirovkasi – utf8 qilib belgilangan. Jadvallarda quyidagi maydon elementlari tashkil qiladi:

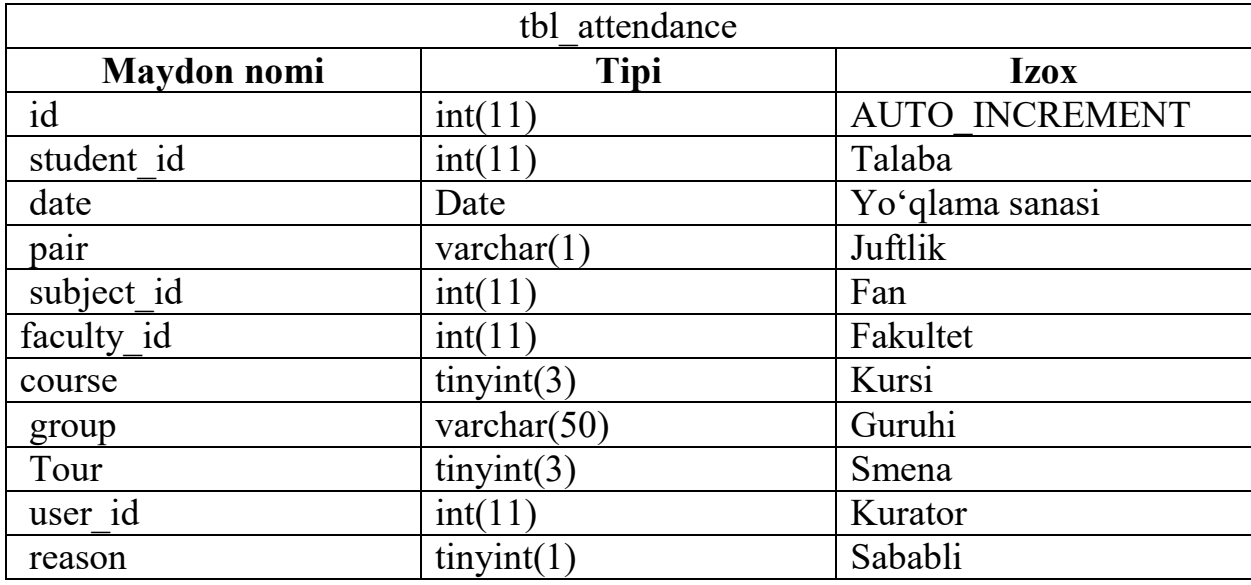

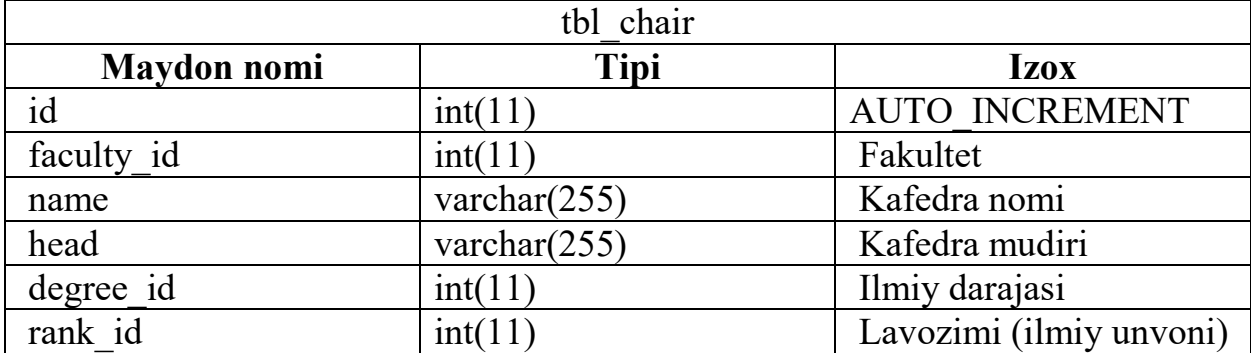

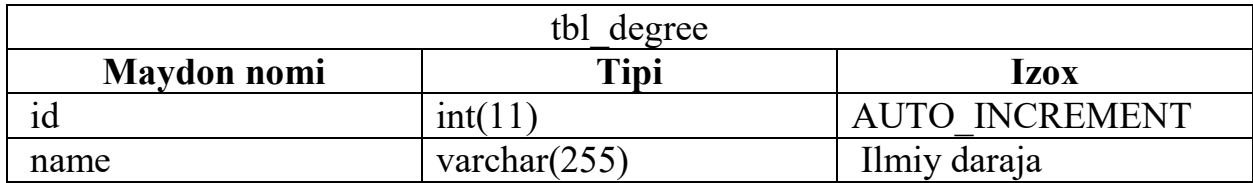

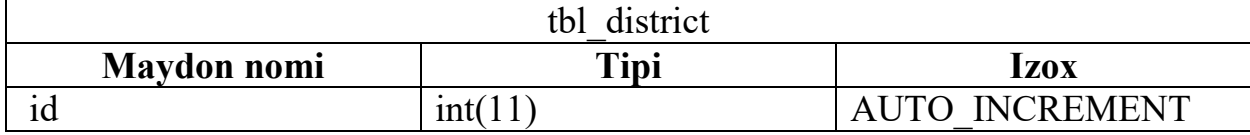

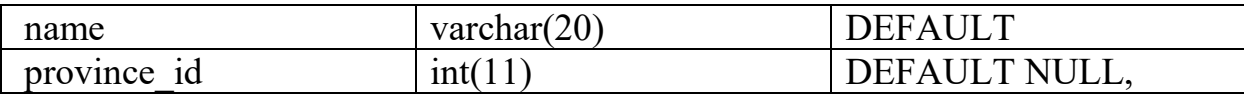

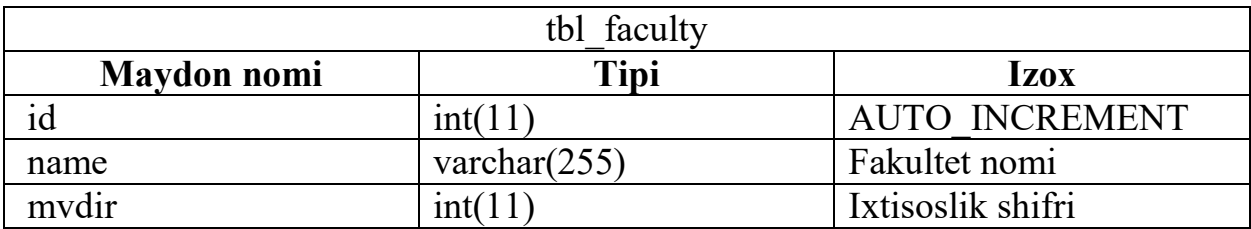

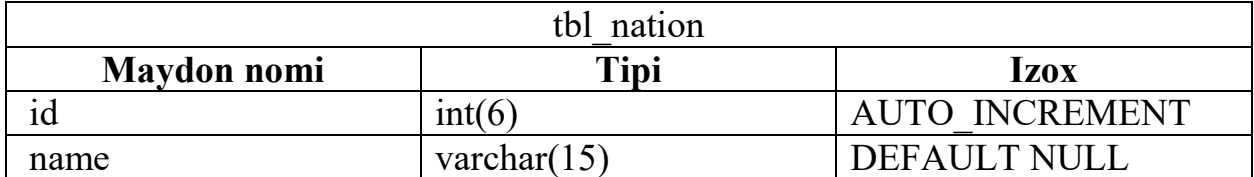

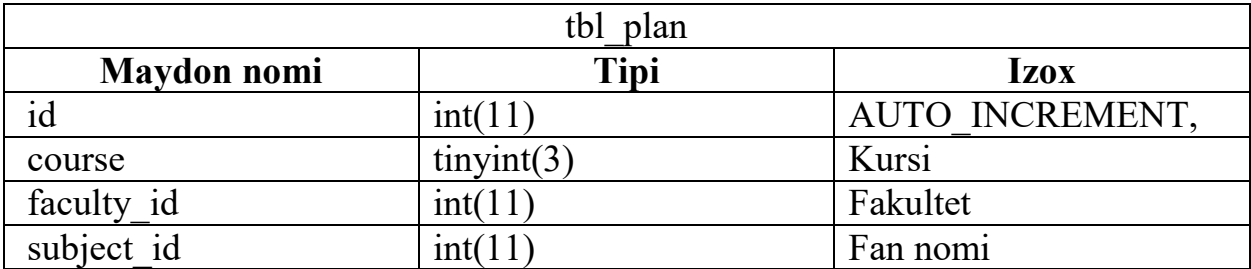

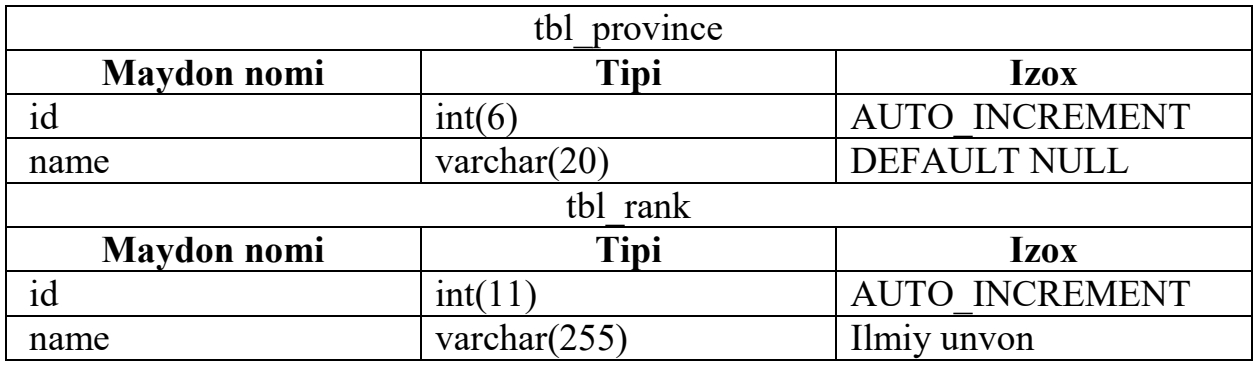

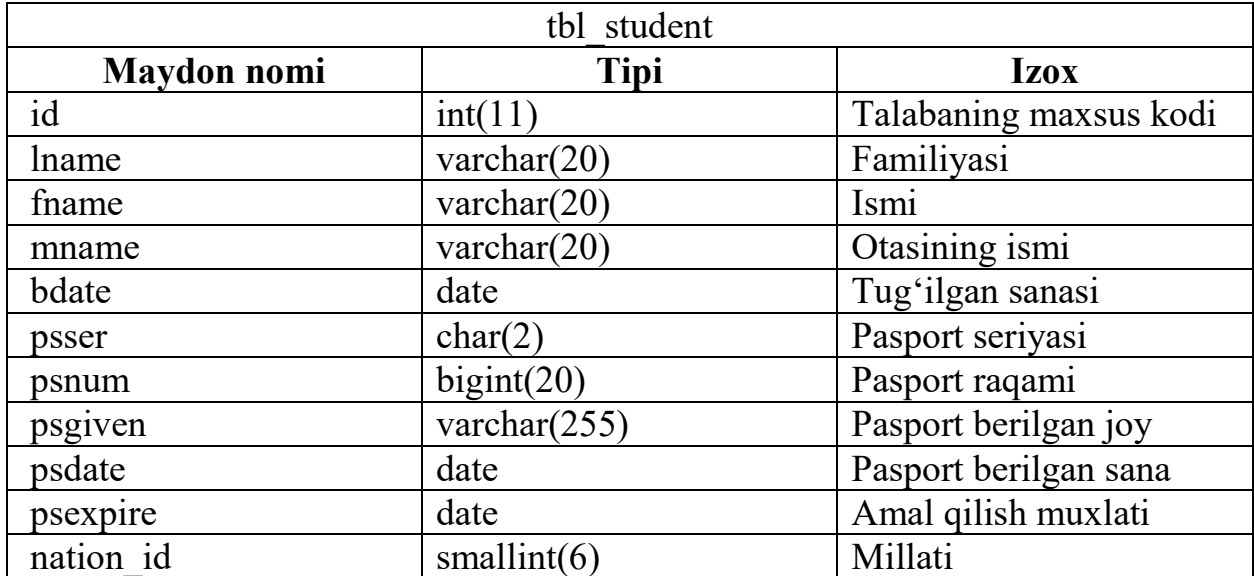

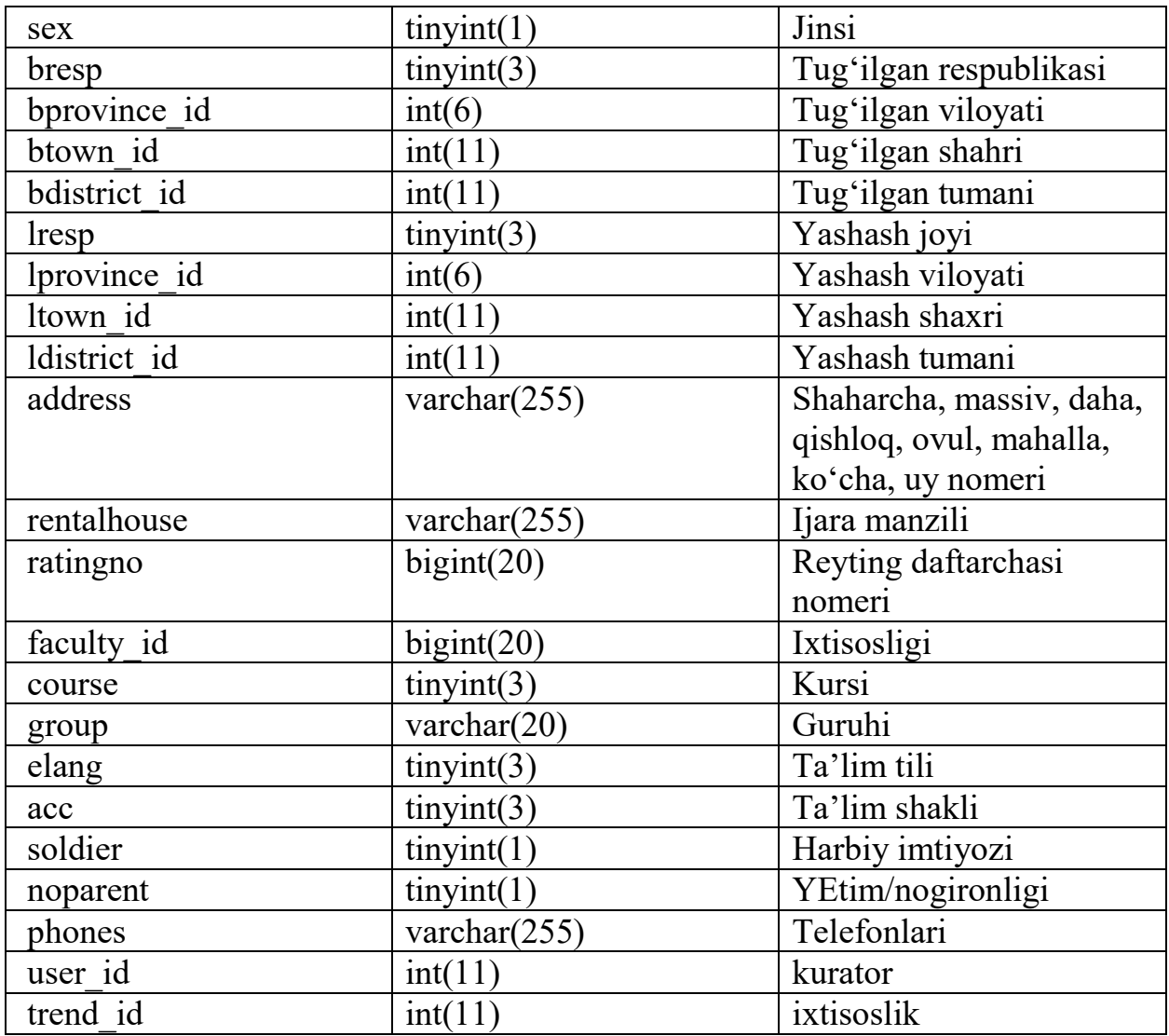

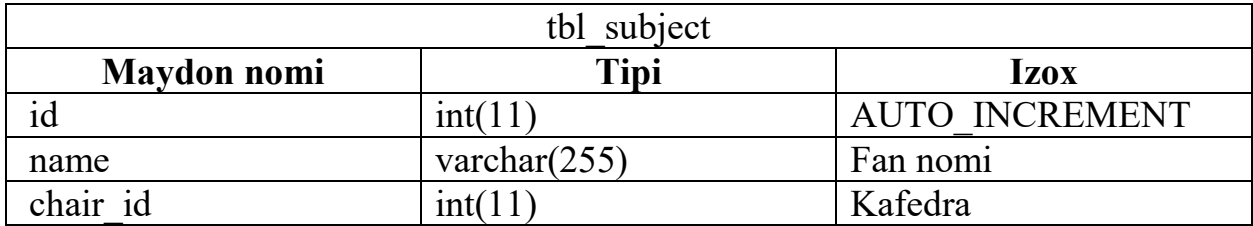

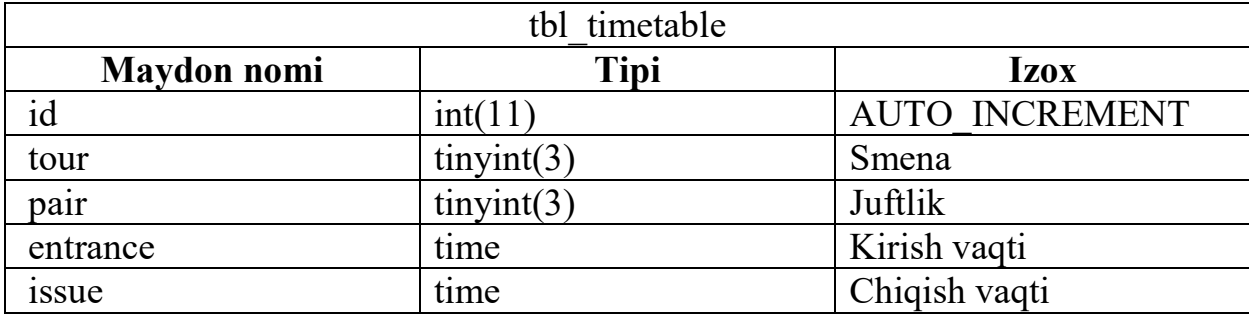

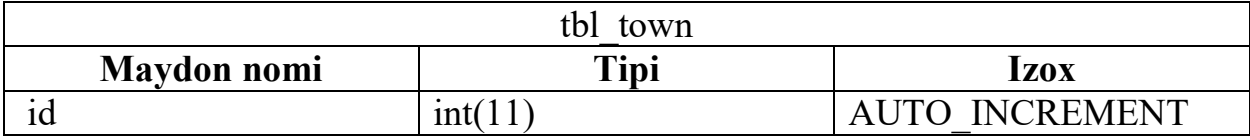

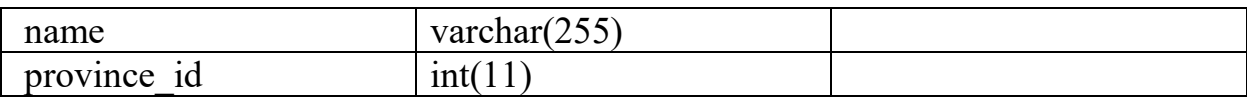

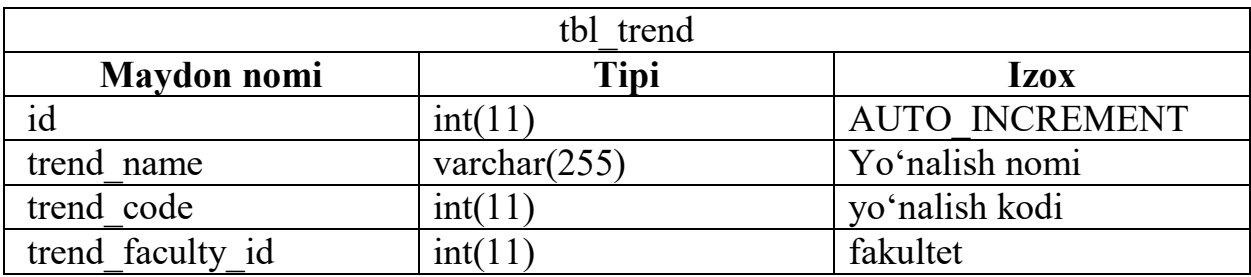

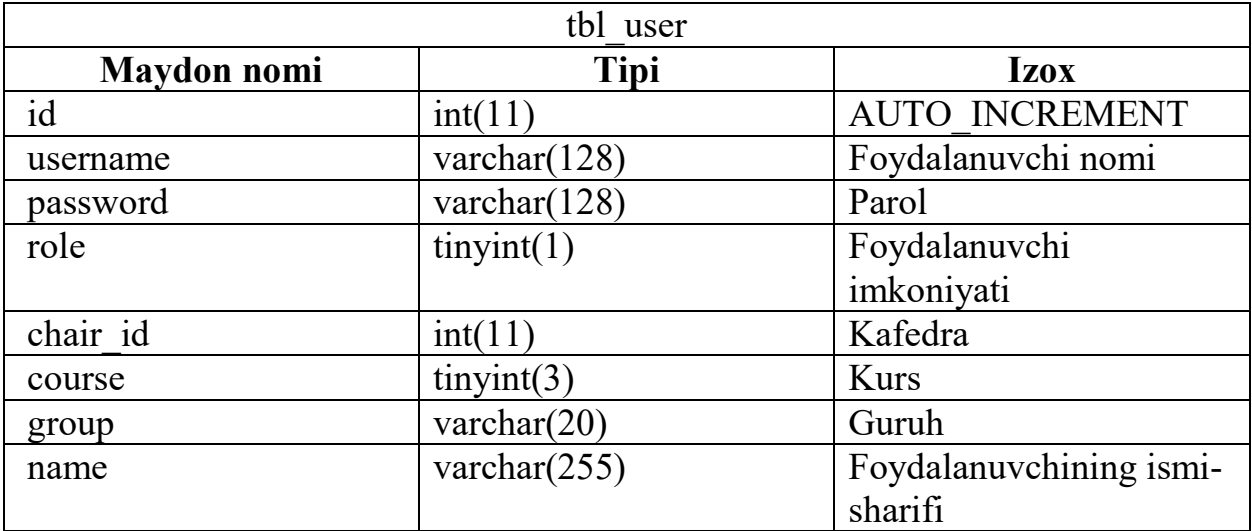

#### **II BOB. WEB ILOVALAR, MYSQL BAZALARI VA PHP GENERATSIYALOVCHI DASTURIY VOSITALAR TA'MINOTLARI**  *2.1. Web-sahifalarni yozish uchun dasturiy ta'minotlar*

*2.1.1. Web serverlar* 

Web serverlar - klientdan kelayotgan so'rovlarni qabul qilib, tegishli javobni jo'natadigan dasturdir. Klient sifatida ishlovchi dastur web brouzer(http, https protokoli orqali), mobil telefon(wap protokoli orqali) yoki boshqa ba'zi datsurlar(antiviruslar) bo'lishi mumkin. Web server orqali butun sayt boshqariladi, ya'ni sayt kataloglariga ruxsatlarni beradi, xavfsizlik jihatidan IP adreslarni blokka oladi, foydalanuvchilarni ro'yxatdan o'tkazish va boshqa ko'plab ishlarni amalga oshiradi. Web serverni siz o'z uyingizda yaratishingiz mumkin. Uning uchun bitta kompyuter ajratib, unga biror web datsur o'rnatasiz va bu datsurni yaxshilab sozlashingiz kerak bo'ladi. So'ng o'z saytingizni shu serverga joylashtirasiz va biror domen sotib olasiz. Bundan kelib chiqadiki, saytingiz ishlashi uchun siz ajratgan kompyuter doim yoqilgan holatda bo'lishi kerak. Web serverni tushuntirish uchun bitta lirik chekinish, o'xshatish qilaman:

«Biror saytni bitta somsa deb tasavvur qilamiz. Somsa ichidagi masalig'lar, saytning ichidagi ma'lumotlar(matn, rasm, video,..). Bu somsani biror bir inson pishirgan, demak pishirgan odam, web dasturchidir (kimlardir somsa pishishiga yordam bergan bo'lishi mumkin, bular web dizaynerlar, verstkachilar). Bu somsani sotish kerak, uning uchun joy topish kerak va ruhsat olish kerak. Bu o'xshatish domen va xostingga mos tushadi. Sotuvchi bo'lsa, web serverdir, ya'ni sotishni boshqaradi (puli borlarga sotadi, hohlasa sotmasligi ham mumkin)».

Web serverga o'rnatiladigan web datsur turlari ko'pdir. Eng zamonaviy va eng ommabop datsur bu – albatta "Apache"dir. Apache Software Foundation korxonasi tomonidan chiqarilgan. Quyida ba'zi bir web serverlarni nomini keltiramiz.

• Apache – Apache Software Foundation.

• IIS – Microsoft mahsuloti hisoblanadi. Server operatsion tizimlariga o'rnatiligan (Windows Server 2003, Windows Server 2008,..).

• Nginx – ochiq web server. Katta xajmdagi saytlar uchun.

• Lighttpd – ochiq web server.

- Google Web Server Google toomonidan ishlab chiqilgan web server.
- Cherokee web interfeys orqali boshqariladi.
- Rootage Java tilida yozilgan web server.
- THTTPD oddiy, kichik xajmdagi,tez va xavsiz web server.

*2.1.2. Apache web serveri* 

Apache Software Foundation (ASF) — Apache dasturiy ta'minoti loyihalarini rivojlantirishga ko'maklashuv tashkilot-jamg'armasi va boshqalar bilan birga, HTTP Apache web-serveri ham kiradi. ASF 1999-yilda Delaverdagi, AQSh Apache Group guruhidan tashkil etilgan

E'lon qilingan malumotlarga qaraganda, 2011-yil yanvar oyiga kelib, Internet tarmogida 273301445 ta sayt faoliyat yuritgan. Apache web-serveri ko'p yillar davomida jahonda yetakchi o'rinlarni egallab kelmoqda va web-serverlar bozorida uning ulushi 59,13 foizni tashkil etadi. ASF hamjamiyati jahonning turli mamlakatlarida yashovchi va turli Open Source loyihalarida ishtirok etuvchi loyihachi- tashabbuskorlardan tashkil etilgan.

Apache loyihalarining o'ziga xos tomoni — bu kodlarni birgalikda ishlab chiqish va ochiq, pragmatik — Apache Software License litsenziyasining mavjudligidir.

Loyihalarga saylangan ekspertlar jamoasi rahbarlik qiladi, ularning o'zlari ham loyihalashtirish jarayonida faol ishtirok etadilar.

Faqat loyihalarni rivojlantirish va ishlab chiqishga katta hissa qo'shganlargina tashkilot a'zolari bo'lishlari mumkin.

Jamg'armaning asosiy vazifalari — bu loyiha ishtirokchilarini huquqiy himoya qilish va «Apache» belgisini muhofaza etishdan iborat. ASF tomonidan boshqa loyihalar doirasida keng foydalaniladigan Apache litsenziyasi ishlab chiqilgan.

Jamg'armaning Logotipi pat tasviri hisoblanadi.

Apache HTTP-server - bepul tarqatiluvchi web-server hisoblanib, Shimoliy Amerikadagi Apaches qabilasi nomiga qo'yilgan. Bundan tashqari, ingliz tilidan "A tasodifiy" server deb tarjima qilinadi, odatda rus foydalanuvchilar orasida apache buzib A pathy deb yuritiladi. Apache dasturiy ta'minoti Linux, BSD, Mac OS, Microsoft Windows, Novell NetWare, BeOS operatsion tizimlari qo'llabquvvatlaydigan kross-platforma hisoblanadi. Apachening asosiy afzalliklari ishonchliligi va konfiguratsiya moslashuvchanligidadir. Bu xato xabarlarni, ma'lumotlar bazasi foydalanuvchilarga aniqlashda, o'zgartirish uchun ishlatiladigan ma'lumotlarni taqdim qilish uchun tashqi modulni ulash imkonini beradi.

Server 1995 yilda yozilgan deb hisoblanadi va uning kulgili nomi «a tasodifiy», u keyin mashhur World Wide Web Server NCSA httpd 1.3 xatolari topilgan. Keyinchalik, versiya 2.x, server qayta yozilgan va hozir kodi NCSA o'z ichiga oladi. Ayni paytda, rivojlanish versiyasiyasi 2.2 yaratilmoqda va 1.3 va 2.0 versiyalarida xavfsizlikdagi xatolar qaytadan yozib chiqilmoqda. Ayni paytda, 2.4 - 2.4.3 (21 avgust 2012) eng oxirgi versiyasi ommaga taqdim etilgan.

1996 yilning Aprel oyidan hozirgi zamon Internetida eng ommabop HTTPserver hisoblanadi. Netcraftning Apache foydalanish haqida quyidagi statistik ma'lumotlarni ko'rish mumkin:

2007 yil avgust oyida, u barcha web-serverlarida 51% ishlagan;

2009 yil may oyida 46% da ishlagan;

2011 yilning yanvar oyida 59%, ya'ni - 160 milliondan ortiq saytlarda ishlagan.

Apache yadrosi o'zinig asosiy funksiyalari, konfiguratsiya fayllarini tahlil qilish, HTTP protokoli va tizimda modulni yuklash imkoniyatiga ega. Apache yadrosi uchinchi tomon dasturchilarni jalb qilmasdan butunlay Apache Software Foundation tomonidan ishlab chiqilgan.

Apache yadrosi to'liq C dasturlash tilida yozilgan.

# *Tizim konfiguratsiya*

Apache tizim konfiguratsiya matn konfiguratsiya fayllariga asoslangan. Bu an'anaviy konfiguratsiyaning uch darajasi bor:

- Server konfiguratsiya (httpd.conf).

- Virtual host konfiguratsiya (httpd.conf, 2.2 versiyadan boshlab qo'shimcha httpd-vhosts.conf)

- Papka konfiguratsiya darajasi (.htaccess).

Bu dasturda papka bloklariga asoslangan o'zining til konfiguratsiya fayllar bor. Deyarli barcha yadro parametrlarni konfiguratsiya fayllar o'zgartirish mumkin, bu orqali MPM(Multiprotsessor modeli)ni boshqarish mumkin. Modelning katta qismi o'z parametrlarni ega. Model operatsion tizimda ish davomida ba'zi konfiguratsiya fayllaridan foydalanadi. (masalan / etc / passwd va / etc / hosts). Bundan tashqari, parametrlarni buyruq qatori orqali o'rnatishingiz mumkin.

# *Multiprotsessorli model*

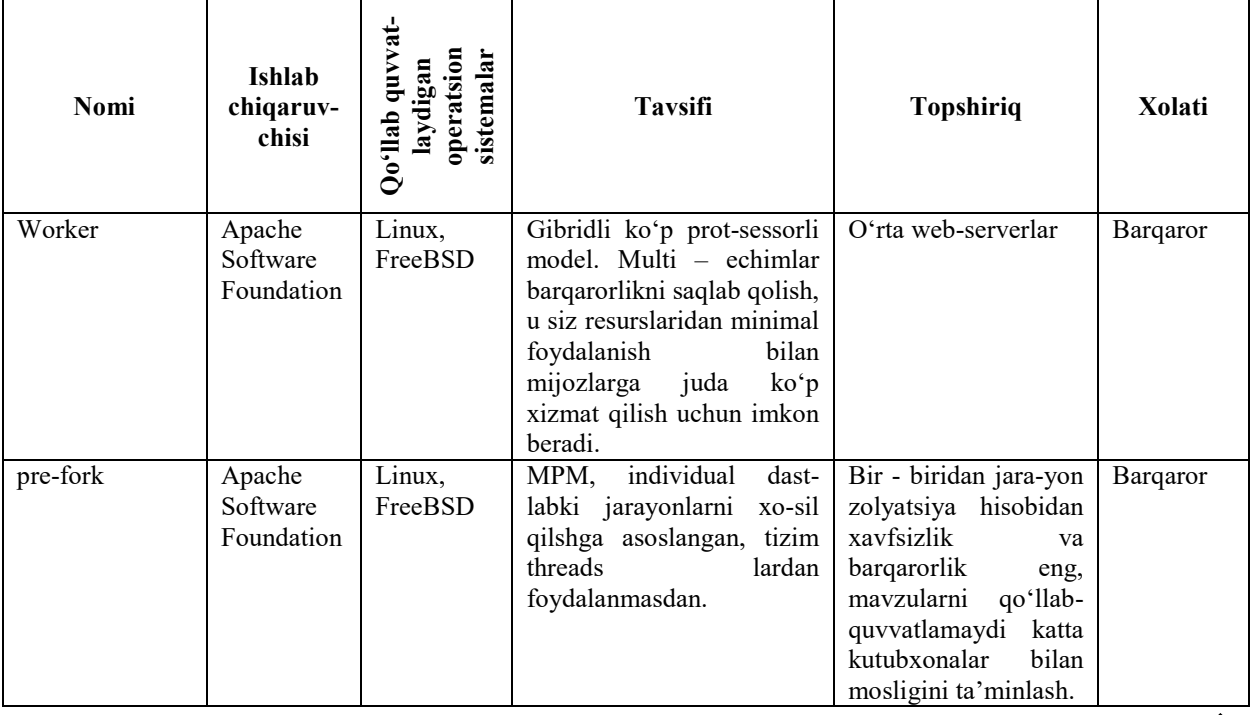

Apache web serveri uchun juda ko'p multiprotsessorli modellar mavjud.

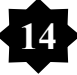

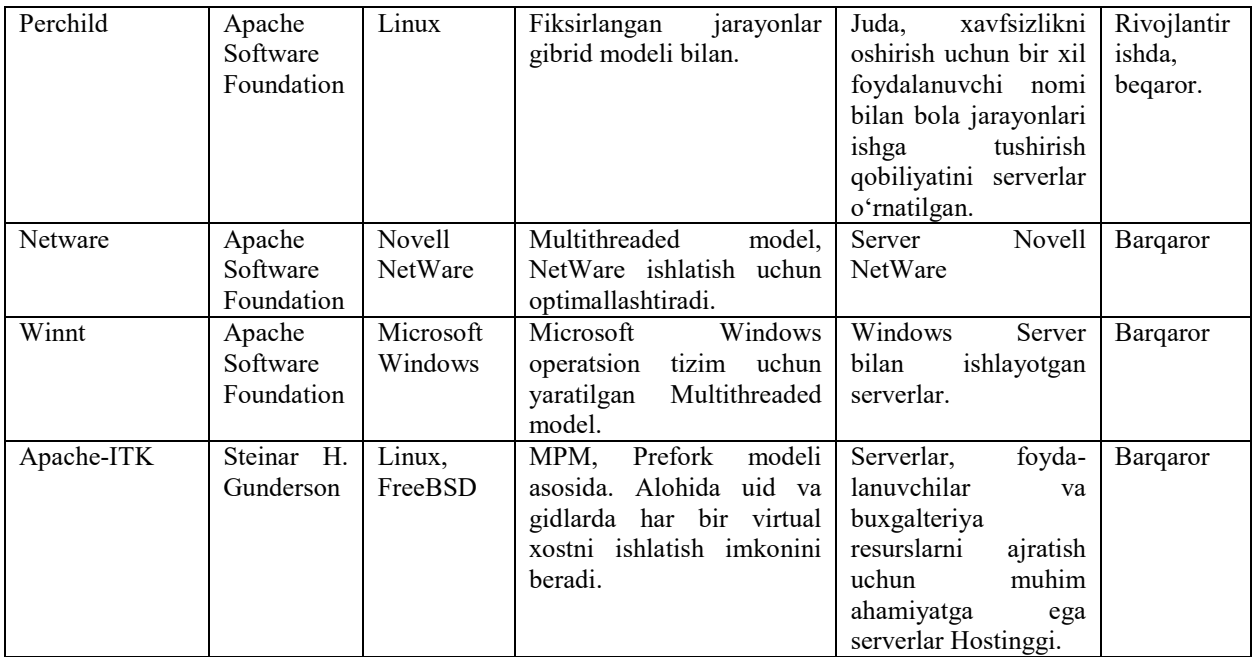

### *Tizim moduli*

Apache HTTP Server modulini qo'llab-quvvatlaydi. Turli vazifalar bajaruvchi 500 dan ortiq modullar bor. Ulardan ba'zilari Apache Software Foundation jamoasi tomonidan yaratilgan, ammo asosiy qismi Open Source(ochiq manba) - ishlab chiquvchilari tomonidan ishlab chiqilgan.

Modulni o'qish vaqtda serverga kiritilgan va dinamik konfiguratsiya fayli ko'rsatmalarning olish mumkin. Modulda quyidagi narsalarni amalga oshirish mumkin:

- dasturlash tillarni qo'llab-quvvatlash;
- funksiyalarning qo'shilishi;
- xatolar yoki modifikatsiyadagi asosiy funksiyalarni tuzatish;
- xavfsizlikni mustahkamlash.

Ba'zi web ilovalar, masalan ISP manager va VDS managerlarning qismlarida nazorat paneli Apache moduli sifatida amalga oshirilgan.

### *2.1.3. Virtual xostlar mexanizmi*

Apache virtual xostning ichki mehanizmi hisoblanadi.U butun boshli ko'p saytlarga bitta IP adres orqali ximat ko'rsatadi, ularni har birini alohida ko'rstadi.

Har bir virtual xost uchun, o'z yadro va modul konfiguratsiya ko'rsatishimiz butun sayt yoki fayllarga kirishni cheklashimiz mumkin. Ayrim MPMlar, masalan: Apache-ITK httpdda har bir virtual host uchun alohida uid va guid indentifikatorlarini ishlashini talab qiladi. Bundan tashqari, shunday modullar borki har bir virtual host uchun server resurs(CPU,RAM,trafik)larini inobatga olishi va ulardan foydalanishni cheklashi mumkin.

#### *Boshqa dasturlar va dasturlash tillari bilan integratsiyasi*

Apache turli xil dasturlash tillar va tizimni kuchaytirishni qo'llab-quvvatlash uchun ko'pgina qo'shimcha modullar bor. Bular:

PHP (mod\_php).

Python (mod python, mod wsgi).

Ruby (apache-ruby).

Perl (mod Perl).

ASP (apache-asp).

TCL (chega)

Bundan tashqari, Apache C, C ++, Lua, Java deyarli barcha dasturlash tillarini ishlatish imkonini beradi, u CGI va FastCGI mexanizmlarini qo'llabquvvatlaydi.

#### *Xavfsizlik*

Apacheda ma'lumotlarni xavfsizligini va erkin nazoratni ta'minlashining turli mexanizmlari bor. Asosiy mexanizmlari:

- Alohida katalog yoki fayllar kirishni taqiqlash.

- Autentifikatsiya (ruxsat berish) mexanizmi foydalanuvchilarga HTTP autentifikatsiyasi (mod\_auth\_basic) va digest – autentifikatsiyasi (mod\_auth\_digest) asosida katalogga kirish imkonini beradi.

- Foydalanuvchi IP-manzili asosida, aniq katalogga kirish yoki butun serverni cheklash.

- Foydalanuvchining barcha yoki bir qismi uchun aniq tipdagi fayllar uchun cheklovlar qo'yish, masalan, konfiguruatsiya va ma'lumotlar bazasi fayllariga.

- Ma'lumotlar bazasi yoki PAM orqali ruxsat amalga oshirish moduli bor.

Shunday modullar mavjudki, Apachening har jarayonida foydalanuvchi va guruh faydalanuvchilariga javob beruvchi turli xil uid va gidlardan foydalanadi.

Bundan tashqari, skriptlarni va CGI-dasturlaridan foydalanishda foydalanuvchi huquqlari va uning ma'lumotlari orqali ishga tushuruvchi *suexec* mexanizmi mavjud.

Mijoz va server o'rtasida uzatiladigan ma'lumotlarni shifrlashni amalga oshirish uchun OpenSSL kutubxonasi orqali SSL mexanizmi ishlatiladi. Webserver aniqlashda X.509 sertifikatlaridan foydalanadi. Mod\_security kabi tashqi xavfsizlik choralari bor.

#### *Xalqarolashtirish*

2.0 versiyasidan boshlab serverda lokal foydalanuvchi aniqlash uchun imkoniyat mavjud. Xato xabarlar va voqealar brauzerga yuboradi, hozir bir necha tillarda taqdim etiladi va SSIdan foydalanilmoqda.

Bundan tashqari, server turli joylarda bo'lgan foydalanuvchilar uchun turli sahifalarni ko'rish orqali amalga oshirilishi mumkin. Apache har qanday tilda yaratilgan sahifalardagi kodlashdan foydalanish imkonini beradi, shu jumladan Unicode, turli xil kodlashlarni, qo'llab-quvvatlaydi.

#### *Xodisalar bilan ishlash*

Administrator barcha HTTPdagini xatolarini va voqealar uchun o'zi sahifalarni tayyorlab o'rnatish mumkin, huddi 404(topilmadi) yoki 403, uchun o'z sahifalarini. Xususan, buyruq fayllarini ishlatish va turli tillarda xabarlarni ko'rish uchun qobiliyati bor.

## *2.2. MySQL va PHP dasturlarini Web-serverlarga sozlash 2.2.1. XAMPP*

XAMPP ([zæmp] yoki [ɛksæmp]) – krossplatformali web – server jamlanmasi, Apache, MySQL, PHP skript interpretatori, Perl dasturlash tili va qo'shimcha kutubxonalar katta raqamini o'z ichiga olgan Web server - to'laqonli web serverni ishlatish imkonini beradi.

XAMPP deb nomlanishi quyida so'zlardan olingan

- **X** – ixtiyoriy operatsion sistema;

- **A**pache;

- **M**ySQL;

- **P**HP;

- **P**erl;

To'liq paketi quyidagilarni o'z ichiga oladi:

- SSL bilan Apache web-server;

- MySQL ma'lumotlar bazasi;

- PHP;

- Perl;

- FileZilla FTP-serveri;

- POP3 / SMTP server;

- phpMyAdmin utilitasi;

XAMPP 32-bit Microsoft operatsion tizimlari bilan ishlaydi (98/2000/XP/2003/ Vista/7), shuningdek, Linux, Mac OS X va Solarislar bian ham ishlashi mumkin. Dastur erkin litsenziya - GNU General Public Licence litsenziyasi ostida tarqatilgan va dinamik sahifalarni yozishga xizmat qiladi.

*2.2.2. Linux uchun XAMPP* 

Linux uchun Ubuntu, ASILA, RedHat, Mandriva, Debian ustida sinovlar olib borilgan va paket quyidagilarni o'z ichiga oladi: Apache, MySQL, PHP 5 +

PHP 4 va nok, Perl, ProFTPD, phpMyAdmin, OpenSSL, GD, Freetype2, libjpeg, libpng, gdbm, zlib, expat , Sablotron, libxml, Ming, Webalizer, pdf sinf, Ncurses, tartib Perl, FreeTDS, Gettext, Mcrypt, Mhash, eAccelerator, SQLite va IMAP C-Mijoz, FPDF.

### *2.2.3. Mac OS X uchun XAMPP*

Mac OS X uchun paketi quyidagilarni o'z ichiga oladi: Apache, MySQL, PHP va nok, SQLite, Perl, ProFTPD, phpMyAdmin, OpenSSL, GD, Freetype2, libjpeg, libpng, zlib, Ming, Webalizer, mod\_perl, eAccelerator, phpSQLiteAdmin.

### *2.2.4. Solaris uchun XAMPP*

Solaris 9 sinov, Solaris 8 uchun ishlab chiqilgan va sinov qilingan. Solaris uchun paket quyidagilarni o'z ichiga oladi: Apache, MySQL, PHP va nok, Perl, ProFTPD, phpMyAdmin, OpenSSL, Freetype2, libjpeg, libpng, zlib, expat, Ming, Webalizer, pdf sinfi

#### *2.2.5. Talablar va xususiyatlari*

XAMPP o'rnatish uchun formati .zip, .tar yoki .exe ko'rinishdagi o'rnatuvchisini yuklab olish kerak. Dasturning qismlariga xususiylashtirish shart emas. Dastur muntazam ravishda Apache / MySQL / PHP va Perl ning eng so'nggi versiyasini yangilab boradi. Bundan tashqari, XAMPPda OpenSSL va phpMyAdmin va boshqa modullar bor. Foydalanuvchi interfeysi («dangasa odamning WAMP / LAMP o'rnatuvchisi») oddiy qilib dangasa uchun montaj, deyiladi. XAMPPni o'rnatish alohida har bir komponentining o'rnatishdan ko'ra kamroq vaqt talab etadi. Ushbu web-server (XAMPP Lite sifatida ham tanilgan), to'liq standart va tushgan versiyalarida taqsimlanadi. Barcha qo'shimcha modullarni ham ko'chirib olish mumkin. Qo'shimcha imkoniyatlari biri, kompaniyaning o'zi yangi paketlarni .zip, 7-zip, .tar yoki .exe ko'rinishida hammasini yangilashga imkomniyatini beradi.

#### *2.2.6. Windowstizimiga o'rnatish va olib tashlash*

Installer (taxminan 100 MB) yordamida - XAMPPni eng oson o'rnatish mumkin. O'rnatishdan so'ng, XAMPPni Pusk / Vse programmы / XAMPP yo'lidan topish mumkin. XAMPPni boshqarish paneli yordamida serverlarni yoqish yoki o'chirish mumkin. Bundan tashqari, o'rnatilgan holda yuklash ham mumkin. XAMPPni o'chirish uchun barcha yoqilgan serverlarni, XAMPP dasturini o'chirish va XAMPP papkasini o'chirib tashlash kerak. Agar instalyator yordamida o'rnatilgan bo'lsa o'rnatilgan dasturlar ro'yhatidan o'chirish orqali o'chirib yuborish mumkin.

# *2.2.7. Foydalanish*

Internetdan foydalanmasdan o'z ishini sinab ko'rish uchun web-dizaynerlar va dasturchilar, ishlab chiquvchilari uchun XAMPP vositasi sifatida yaratilgan. XAMPP da ishlayotganda ba'zi imkoniyatlar xavsizlik standart xolatda o'chirilgan bo'ladi.Shu bilan birga, XAMPP ba'zan World Wide Web sifatida ishlatiladi. Dastur, shuningdek, ma'lumotlar bazalari MySQL va SQLite yaratish va boshqarish qo'llab-quvvatlaydi. XAMPP-serverda joylashgan htdocs papkasiga yangi sayt uchun sayt fayllarni ko'chirib olish mumkin.

# XAMMP paketi va uning qulayliklari

XAMMP paketi xuddi Microsoft Office paketiga o'xshash bo'lib unda u o'ziga bir kancha web dasturlashga uchun kerak bo'ladigan dasturlar to'plami. Bu paketada Apache, MySQL, FileZilla, Mercury, Tomcat dasturlaridan iborat. Paketni o'rnatish uning o'rnatuvchi fayliga borib sichkonchani 2 marotaba chertsak. Quyidagi oyna xosil bo'ladi:

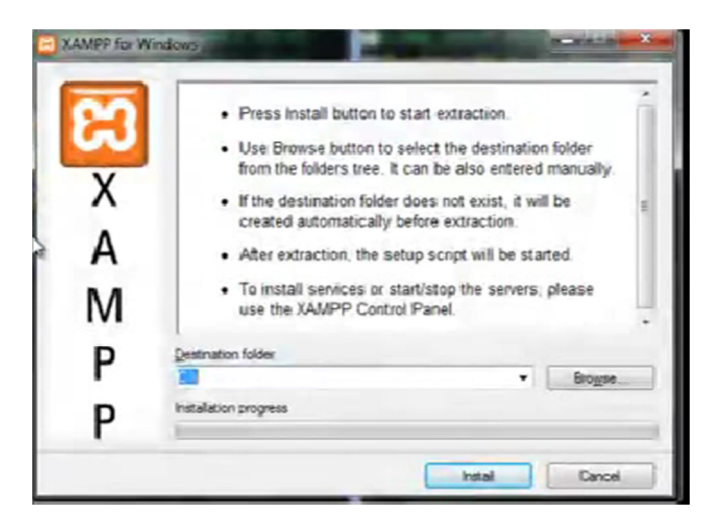

Xosil bo'lgan oynadan biz paketni qaerga o'rnatish kerakligini ko'satishimiz yoki taklif qilingan joyga o'rnatishimiz mumkin. Bu oynanada taklif qilingan joy:

C:\. C: diskka o'rnatishni taklif etyapti. Agar biz C: diskka o'rnatadigan blo'sak kompyuterimizni yangi sistema o'rnatganimizda paketdagi malumotlar o'chib ketadi. Paketdagi malumotlarni saqlab qolish uchun uni D:\ diskka o'rnatish ko'proq tavsiya etiladi. Buning uchun yuqorida xosil bo'lgan oynadan Browse.. tugmasini tanlab o'rnatilishi kerak bo'lgan joy yani D:\ diskni ko'rsatamiz.

O'rnatiladigan joyni ko'sartganimizdan so'ng Install tugmasini bosamiz va dastur o'rantilishi boshlanadi.

Bu oynada so'ng paketni yorlig'ini ishchi stoliga o'rnatishni taklif qiluvchi oyna xosil bo'ladi.

Bu oynadan "y" tugmasini tanlaymiz va ishchi stolga yorlig'i qo'yiladi.

Bu oynada antivirus dasturiga ishonchlilik bildirish kerak bo'ladi va dastur ishlashga tayyor xolatga keladi. Paketni ishga tushirish uchun ishchi stolidan uning yorlig'iga sichqonchani olib borib 2 marta bosamiz va XAMPP paketi oynasi xosil bo'ladi.

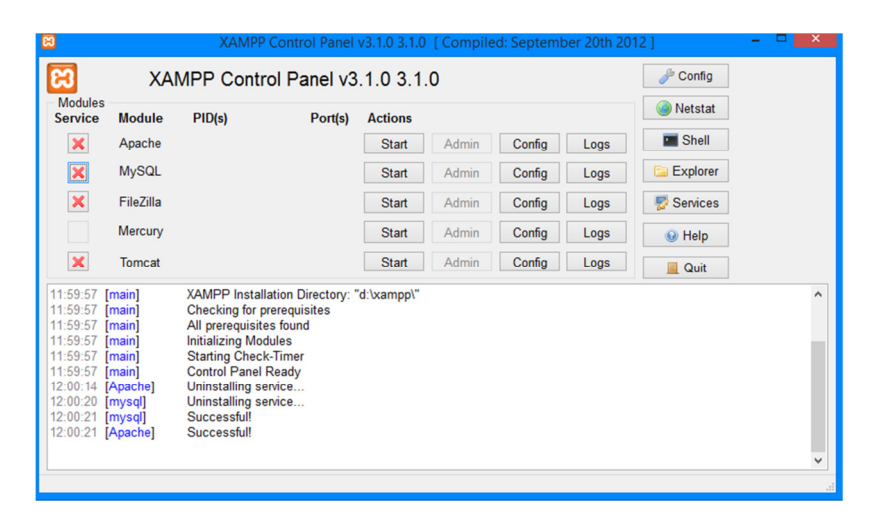

Apache va MySQL dasturlari oldidagi "x" tugmalairga bosib ularni o'rnatib, ishga tushiramiz. Buning uchun "x" tugmasini bosgandan so'ng Start tugmasini bosamiz. Bu paket o'rnatilgandan so'ng xampp papkasi kompyuterimizning D diskida xosil bo'ladi. Bu paketning afzalligi shundaki apache va php dasturlarini o'zi sozlab oladi.

Biz apache dasturini o'rnatganimizda Apache papkasi ichida joylashgan conf papkasi ichidagi httpd.conf fayliga o'zgartirishlar kiritishmiz kerak bo'lar edi.

Bunda d:\xampp\apache\conf\extra\ papkasi ichida httpd-autoindex.conf fayliga barcha sozlash ishlarini quyidagicha qilib to'g'rilab qo'yadi.

<Directory "D:/xampp/apache/icons"> Options Indexes MultiViews AllowOverride None Require all granted </Directory>

Bu paketda ishlayotgani tekshirish uchun brouzer orqali unig adreslar yoziladigan maydoniga http://localhost ni yozib tekshirib ko'ramiz. Agar ishlasa, bundan ko'rinib turibdiki paket muvofaqiyatli o'rnatilgan bo'ladi.

### *2.2.8. Denwer*

Denwer (qisqa D.n.w.r yoki DNWR - Web – dasturchilar uchun Jentelmenlarcha majmua) – Windows sistemasida shaxsiy kompyuter orqali lokal holatda(web-ilovalar, boshqa dinamik tarkib web-sahifalarni) saytlari yaratish va ularni xatolarini (Internetga ulanishlarsiz) topish imkonini beradi. Dastruning asoschilari: Dmitriy Koterov - ham mashhur PHPni o'rgatuvchi qo'llanmalar va ijtimoiy tarmoq "Мой круг" asoschisi sifatida tanilgan muallifi, Anton Sushchev – dasturchi, forum moderator, Maykl Livach – foydalanuvchilarning texnik muhandisi, dasturchi.

#### *Tarix*

1999 yilda Dmitriy Koterov "Windows 95/98 uchun Apache + Perl + PHP3 + MySQL o'rnatish uchun qo'llanma" deb nomlangan maqola yozgan. U bergan intervyusida, o'quvchilarining xatlariga javoban, u avtomatlashtirish jarayoni haqida o'ylaganini aytgan. Shunday qilib, Denwer qisqa D.n.w.r yoki DNVR - .Web – dasturchi uchun jentilmenlarning majmuasi ishlab chiqilgan. Avvaliga u faqat zip-arxivda past versiyadagi Apache, Perl, PHP, MySQL va phpMyAdmin + Perl skript bilan hajmi taxminan 1,5 MB va bir vaqtning o'zida bir nechta virtual kompyuterlar bilan ishlash uchun mo'jallangan edi. Tizimining barcha

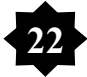

komponentlar allaqachon qat'i nazar paketi qo'yiladi axborotnamasining, fayl ustida yo'llari bilan faqat ishlash uchun tuzilgan qilingan. 2002 yil 15 mart fayllarni belgilangan joyga ko'chiriladigan va Windowsdagi yuklanuvchi papkasi uchun yorliq qo'shiladigan oddiy o'rnatuvchi yaratilib va u "Denwer" ning birinchi rasmiy versiyasi deb taklif etildi.

#### *Imkoniyatlar*

Dastur o'rnatilgandan so'ng to'liqligicha Apache web – serveri bilan ishalashi, lokal kompyuterda ham, saytlar soni cheklanmaganligi, PHPning fayllarini udalyonniy serverdan yuklamasdan, undan samarali ishlar qilish va xatolar bilan ishlash imkoniyati bor. Undan foydalanish uchun Denwerning barcha verisyalarida /denwer (yoki /etc)papkasi joylashgan Run dasturini ishga tushurish kerak. Ishga tushganida barcha proyektlarni saqlash uchun virtual disk xosil qilinadi. Denwerning 3-versiyasi fleshka bilan ham ishlash imkoniyatiga ega. Denwer boshqa WAMP-taqsimlash ajratadigan bir xususiyati, hosts avtomatik tuzatish tizimi Fayl bo'lgan katalogda joylashgan papkaga nomi bilan bir xil nom bilan Denwerda ishlayotgan mahalliy saytlarga kirishni beradi. Denwer DNSserver bilan mahalliy analog hisoblanadi.

Denwerning asosiy paketi quyidagicha:

- SSI, SSL, mod\_rewrite moduli, mod\_php Apache web-server qo'llabquvvatlaydi;

- GD, MySQL, SQLite dasturlarni PHP interpretatori bilan ishlashini ta'minlaydi;

- MySQL ma'lumotlar bazasi jurnali (mysqld-max);

- Andozalar asosida virtual xostlar boshqaruv tizimi;

- Nazorat tizimi ishga tushirish va o'chirish;

- PhpMyAdmin panel ma'lumotlar bazasini boshqarish uchun;

- Standart kutubxonalarsiz holda Perl interpretatori yadrosi (alohida);

- Emulator sendmail va SMTP serverlar bilan birgalikda PHP, Perl, Parser va boshqalar bilanishlashi;

- O'rnatuvchi(Installer).

Paketning kengaytirilgan ko'rinishida:

- ActivePerl 5.8 to'liq versiyasi.

- PHP interpretator modul (o'z ichiga olmaydi php openssl) to'liq majmui bilan 5 versiyasi;

- Python interpretatori;

- DBMS MS SQL, PostgreSQL yoki InterBase / FireBird versiyalar 1 va 2;

- PHP interpretatori versiya 3 yoki 4;

- Tarjimon Parser;

- Konfiguratsiyasi o'zgartirilgan;

Paketi (yopiq .exe bir necha buyruq qatorni yordam dasturlari o'z ichiga oladi) bepul tarqatiladi.

### *2.2.9. PHP dasturlash tili*

Ma'lumki, xozirgi kunda WEB-saxifalarni yaratish eng zamonaviy dasturlashlardan hisoblanadi. Bir necha yil avval ko'plab WEB-saxifalarini yaratuvchilar statistik ma'lumotlargagina qo'llar edilar. WEB-saxifalar htmlfayllardan tashkil topib, foydalanuvchi o'z brauzerini ishga yuklar va o'qiy olar edi. Sekin asta WEB –tarmog'ida foydalanuvchilar bilan aloqa uchun formalar yaratilib, qidiruv funksiyalari hamda o'zaro axborot almashinish imkoniyatlari yaratila boshlandi, lekin saxifaga murojat qiluvchiga statistik ma'lumotlar avvalgidek ko'rinishda ifodalab berildi. Eng e'tiborli tomoni tarmoq magazinlari paydo bo'lib, oldi-sotdi ishlarini shu tarmoq asosida amalga oshiruvchi dasturlar ishlab chiqarila boshlandi.

Shu kunlarda esa, WEB-saxifalarini yaratish dasturlari eng asosiy qurollardan biriga aylanib koldi. Kompyuterlan foydalanuvchi o'z shaxsiy ish rejalariga ega bo'lib, bu ishlarni, ya'ni elektron pochtani tekshirish, ko'rish rejalarini tartibga solish kabilarni shu saxifa asosida amalga oshiradi. Xatto ba'zi bir maxsus ma'lumotlarni tarmoq orkali mijozga namoyish etish uchun ham saxifa ko'rinishida uzatilib beriladi.

Agar siz WEB-saxifalarini tayyorlovchi sifatida asosan HTML, Javascript va grafik dizaynerlik bilan shug'ullansangiz yoki siz dasturchi bo'lsangiz, lekin WEB – dasturlash texnologiyasi bilan tanish bo'lmasangiz u xolda bu soxa siz uchundir. U sizga yuqori eng zamonaviy yo'nalishda qadam qo'yishingizga yordam beradi.

PHP tili WEB-dasturlash uchun mo'ljallangan. PHP tili ma'lumotlar bazasi bilan ishlashni yengillashtish maqsadida ishlab chiqilgan. Ko'plab misollar MySQL ma'lumotlar bazasidan foydalanish asosida keltiriladi.

PHP: shaxsiy saxifalardan tarmoqqacha.

PHP –o'z nomini yetarlicha tanitib ulgurgan, dasturlash tili hisoblanadi. Gap shundaki, boshlanishda bu uncha qiyin bulmagan shaxsiy WEB –saxifalarini yaratish uchun mo'ljallangan oddiy makroslar to'plamidan iborat bo'lgan bo'lib, PHP-personal home page (shaxsiy uy saxifasi) so'zlarining qisqartmasidan iborat.

 Vaqt o'tishi bilan makroslar to'plami mukammal dasturlash tiliga aylanib zamonaviy ma'lumotlar bazasi bilan ma'lumot almashish imkoniyatiga ega bo'lgan WEB tarmoq sahifalarini yaratuvchi tilga aylandi. Tilning imkoniyatlari kengaygani sari uning ommaviyligi ham o'sib bormoqda. Netcraft (http://www.netcraft.com) kompaniyasining ma'lumotlariga ko'ra 1999 yil noyabr oyida PHP texnologiyasi Web tarmoqlarining bir milliondan ortiq foydalanilgan 2000 yil 1400000 taga yetgan.

#### PHP PHP/FI

PHP boshqa produkt, PHP/FI rivojlantirilishi natijasida yaratilgan. PHP/FI 1995 yilda Rasmus Lerdorf tomonidan o'zining online-rezyumesiga murojaatni kuzatish uchun Perl-scriptlar sodda to'plami sifatida yaratildi.

U bu scriptlar to'plamini 'Personal Contents Page Tools' deb atadi. Katta funktsionallik talab qilingani uchun, Rasmus ma'lumotlar bazasi bilan ishlash imkoniga ega bo'lgan C kengaytirilgan realizatsiyasini yaratdi va foydalanuvchilarga sodda dinamik Web-ilovalar yaratish imkonini berdi. Rasmus har bir foydalanuvchi kengaytirish va o'zgartirish imkoniyatiga ega bo'lishi uchun PHP/FI kodini keng ommaga e'lon qildi.

PHP/FI, Personal Contents Page / Forms Interpreter, xozirgi PHP asosiy funktsionalligiga ega edi. U Perl-kabi o'zgaruvchilar, forma o'zgaruvchilari avtomatik interpretatsiyasi va HTMLga qo'llangan sintaksisga ega edi. Sintaksis o'zi Perl ni eslatardi, faqat cheklangan, soddalashtirilgan va to'la bo'lmagan.

1997 yilda PHP/FI 2.0, C-realizatsiya ikkinchi versiyasi, butun dunyo bo'yicha bir necha ming muxlislarga ega bo'lib, taxminan 50,000 domenlarga o'rnatilgan edi. Bu hamma Internet domenlarning 1% tashkil qilar edi. Ko'p odamlar o'zlarining kod bloklarini bu loyiha uchun taklif qilganlari uchun, u bir kishining loyihasi bo'lmay qoldi.

PHP/FI 2.0 rasmiy ravishda faqat 1997 yil noyabrida chiqarildi. Ungacha u asosan beta-relizlar shaklida mavjud edi. Shundan so'ng ko'p o'tmasdan birinchi alpha PHP 3.0 paydo bo'ldi.

PHP 3

PHP 3.0 bugungi PHP ga o'xshagan birinchi versiya edi. Uni Andi Gutmans va Zeev Suraski 1997 yilda to'la qaytadan yozilgan til sifatida yaratdilar, chunki ular PHP/FI 2.0 tilini o'zlarining eCommerce-ilovalarini yaratish uchun yetarli imkoniyatga ega emas deb topdilar. Kuchlarni birlashtirish uchun, Andi, Rasmus va Zeev PHP 3.0 ni PHP/FI 2.0 rasmiy vorisi sifatida yaratdilar va e'lon qildilar. Natijada PHP/FI 2.0 rivojlanishi to'xtadi.

PHP 3.0 eng kuchli tomonlaridan biri uni kengaytirish imkoni edi. Chekli foydalanuvchilarga har xil ma'lumotlar bazalari, protokol va API lar uchun mustaxkam infrastruktura, hamda kengaytirish imkoniyatini yaratgani uchun, o'nlab foydalanuvchilarni yangi kengaygan modullar yaratishga undar edi. Balkim

PHP 3.0 o'ta mashxurligi sababi shundadir. PHP 3.0 asosiy xusuiyatlaridan biri ob'ektga yo'naltirilgan sintaksis edi.

Tilga PHP: Hypertext Preprocessor deb nom berildi.

1998 yil oxiriga kelib PHP o'ng minglab foydalanuvchilar va yuz minglab Web-saytlar uchun asos bo'lib qoldi. Eng mashxur bo'lgan paytda PHP 3.0 taxminan Internet Web-serverlarining 10% ga o'rnatilgan edi .

PHP 3.0 rasmiy ravishda 1998 iyunida 9 oylik oshkora testlashjan so'ng chiqarilgan edi.

PHP 4

1998 yil qishida PHP 3.0 rasmiy e'lon qilingandan so'ng, Andi Gutmans va Zeev Suraski katta amaliy dasturlar bilan ishlashda unumdorligini oshirish va PHP kodli bazasi modulligini oshirish maqsadida PHP yadrosini qayta ishlashga kirishdilar. Bunday Amaliy dasturlar yaratish PHP 3.0 da mumkin edi, lekin PHP 3.0 murakkab kompleksli amaliy dasturlarga xizmat qilish uchun yaratilmagan edi.

Yangi mashina, 'Zend Engine' (yaratuvchilar nomlari asosida - Zeev va Andi), bu masalalarni muvaffaqiyatli xal qildi va 1999 o'rtasida paydo bo'ldi. Bu mashinaga asoslangan va ko'pchilik yangi imkoniyatlarga ega bo'lgan PHP 4.0, rasmiy ravishda 2000 yil mayida, PHP 3.0 dan ikki yil keyin chiqarildi.

Ancha oshgan unumdorlikdan tashqari bu versiyada PHP 4.0 quyidagi imkoniyatlarni kiritdi: katta sondagi Web-serverlar, HTTP-sessiyalarni qo'llash, chiqarishni buferlash, foydalanuvchi kiritishi bilan xavfsiz ishlash usullari va tilning turli yangi konstruktsiyalari.

PHP 4 xozirda PHPning oxirgi versiyasidir. Zend Engineni PHP 5.0 ga integratsiya qilish uchun yaxshilash va modifikatsiya qilish ustida ish boshlangan.

Xozirgi kunda PHP yuz minglab dasturchilar tomonidan foydalanadi va bir necha million saytlar uni o'rnatilgani haqida ma'lumot beradilar,bu jesa Internet domenlarning 20% dan ortiqdir.

PHP yaratuvchilari komandasi o'nlab dasturchilardan hamda, PHP bilan bog'liq PEAR va hujjatlash loyihalari kabi loyihalar ustida ishlovchilardan iborat.

MySQL Ma'lumotlar Bazasi va WWW

Ma'lumotlar bazasi o'ta tez rivojlangan hamda MySQL va mSQL o'zini ko'rsatgan soha, Internet uchun dasturlar yaratishdir. Internet uchun murakkab va ishonchli dasturlarga ehtiyoj oshgan sari ma'lumotlar bazasiga ehtiyoj ham oshib bormoqda. Server ma'lumotlar bazasi Internetda ko'p funktsiyalarni qo'llashi mumkin. Har qanday web- sahifa ma'lumotlar bazasi tomonidan boshqarilishi mumkin.

Misol tariqasida o'z katalogini WWW da e'lon qilmoqchi bo'lgan va Internet orqali buyurtmalar qabul qilmoqchi bo'lgan katalog bo'yicha sotuvchini ko'raylik.

Agar katalogni HTML-faylar shaklida e'lon qilinsa yangi tovar qo'shilganda yoki narx o'zgarganda kimdir katalogni tahrirlashi lozim bo'ladi Agar buning o'rniga katalog ma'lumotlarini relyatsion ma'lumotlar bazasida saqlansa katalogdagi o'zgarishlarni ma'lumotlar bazasidagi tovar yoki narx haqidagi ma'lumotlarni o'zgartirish yo'li bilan real vaqt masshtabida e'lon qilish imkoniyati tug'iladi.

Bundan tashqari kattalogni mavjud buyurtmalarni qayta ishlash elektron tizimlari bilan integratsiya qilish imkoniyati tug'iladi. Shunday qilib bunday websaytni boshqarish uchun ma'lumotlar bazasidan foydalanish sotuvchiga ham oluvchiga ham qulayliklar tug'diradi.

Shu tarzda web- sahifa ma'lumotlar bazasi bilan bog'lanadi. Ma'lumotlar bazasi sizni web-serveringizda yoki sizni serveringiz ma'lumot almashishi mumkin bo'lgan boshqa mashinada joylashgan bo'lishi mumkin.( yaxshi MBBT bunday vazifalarni taqsimlashni oson tashkil qila oladi). Siz o'zingizning web-sahifangizga forma joylashtirasiz va foydalanuvchi uzatish kerak bo'lgan so'rov yoki ma'lumotni shu formaga kiritadi. Formani serverga uzatgandan so'ng, server siz yozgan dasturni ishga tushiradi va bu dastur foydalanuvchi uzatgan ma'lumotlarni

ajratib oladi. Bu dasturlar ko'pincha CGI-stsenariylar yoki Java da server dasturlari shaklida yaratiladi, lekin dasturni HTML-sahifaga to'g'ridan to'g'ri joylashtirish ham mumkin.

Endi sizni dasturingiz foydalanuvchiga qanday ma'lumotlar kerak va u ma'lumotlar bazasiga nima kiritmoqchiligini biladi. Dastur ma'lumotlarni tanlash yoki o'zgartirish uchun SQL komanda yaratadi, ma'lumotlar bazasi bo'lsa qolganini bajaradi. Ma'lumotlar bazasidan olingan natijalarni sizni dasturingiz yangi HTML-sahifa shakliga keltirib qaytadan foydalanuvchiga yuboradi.

#### mSQL tarixi

To 1994 yilgacha SQL qo'llovchi RMBBT sotib olish uchun ancha ko'p pul ketkazishga to'g'ri kelar edi. Bozorda Oracle, Sybase va Informix xokimlik qilar edi.Bu ma'lumotlar bazasini boshqarish tizimlari murakkab bog'lanishlarga ega bo'lgan katta xajmdagi ma'lumotlarni qayta ishlash uchun mo'ljallangan edi. Ular katta quvvatga va imkoniyatlarga ega bo'lib, katta hisoblash resurslarini talab qilar edilar va narxi qimmat edilar. U paytda \$2000 ga 200-MHz Pentium li server sotib olish mumkin emas edi. Bunday MBBT uchun kerakli resurslar o'ng minglab dollar turar edi.

Katta korporatsiyalar va yirik universitetlar uchun bunday serverlar komplektlari va MBBT lar uchun bir necha million dollar sarflash muammo tug'dirmas edi.

Kichik tashkilotlar va xususiy foydalanuvchilar ojiz kichik amaliy dasturlardan foydalanishga majbur edilar. Bir nechta arzon klient/ server arxitekturali MBBT lar o'sha paytda mavjud edi, lekin ularning hech biri so'rovlar tili sifatida SQL dan foydalanmas edi. Eng ko'zga ko'ringanlaridan biri Ingres kommertsial ma'lumotlar bazasi bilan bitta ajdodga ega bo'lgan Postgres edi. Lekin baxtga qarshi kommertsial analoglari kabi resurslarni talab qilardi va SQL dan so'rovlar tili sifatida foydalanish imkoniyatini bermas edi. O'sha paytda Postgresda QUEL tilining ko'rinishi bo'lgan PostQUEL tilidan foydalanardi.

Devid Xyuz

David Xyuz (David Hughes) (yana Bamby sifatida ma'lum) Avstraliyada Bond Universitetida yozgan dissertatsiya bir qismi monitoring tizimini yaratish va tizimlar guruhini bir yoki bir necha joydan boshqarishga bag'ishlangan edi. Loyiha Minerva Network Management System deb nomlangan edi. Minerva asosiy elementi tarmoqdagi hamma kompyuterlar haqidagi ma'lumotlarni saqlovchi ma'lumotlar bazasi edi. Universitet talabasi bo'lgani va katta kommertsial ma'lumotlar bazalari ishlaydigan serverlarga murojaat qilish imkoniyati yo'q bo'lgani uchun, Xyuz uning talablariga Postgres – javob beradi degan qarorga keldi.

Uning hamkasblari SQL tilidan Minerva uchun standart so'rovlar tili sifatida foydalanishni taklif qilishdi. SQL ga asoslangan xolda Minerva dunyoning SQL ni qo'llovchi MBBT mavjud ixtiyoriy nuqtasida qo'llanishi mumkin edi. Boshqacha qilib aytganda Postgres foydalanuvchilari bilan chegaralab qo'ygan PostQUEL ga nisbatan SQL Minerva uchun kengroq foydalanuvchilar bilan ishlashga imkon berar edi. Oxiri kelib hatto Postgres ham bugun SQL ni qo'llaydi.

Bir tomondan SQL standartidan foydalanish istagi va boshqa tomondan SQLni qo'llovchi ma'lumotlar bazasiga murojaat qilish imkoniyati yo'qligi, Xyuzni qiyin ahvolga solib qo'ydi. Agar Minervada SQLga asoslangan so'rovlar tilidan foydalanilsa, mos ishlash mexanizmiga ega MBBT topib bo'lmaydi. Qimmat RMBBT sotib olish imkoniyatiga ega bo'lmagan Xyuz masalaning ajoyib echimini topdi: SQL so'rovlarni PostQUEL so'rovlariga translyatsiya qiluvchi dastur yaratish. Bu dastur Minervaga uzatilgan SQL so'rovlarni ilib olishi, PostQUELga aylantirishi va natijani Postgresga uzatishi kerak edi. Xyuz shunday dastur yaratdi va uni miniSQL yoki mSQL deb atadi.

PostQUEL translyatoridan RMBBT ga

Bir necha davr mobaynida bu konfiguratsiya Xyuzni qanoatlantirar edi. Minerva uchun agar SQLni tushunsa qanday MBBT dan foydalanishning farqi yo'q edi va u Postgres SQLni tushunadi deb hisoblar edi, chunki o'rtada PostQUELga translyatsiya qiluvchi mSQL joylashgan edi. Baxtga qarshi Minerva

o'sishi bilan uning ishi qiyinlashib bordi. Aniq bo'ldiki na Postgres na boshqa katta RMBBT Minerva uchun kerak bo'lgan chekli resurslar asosida kam sonli imkoniyatlarni qo'llay olmas edi. Masalan, Minerva uchun bir vaqtning o'zida bir necha ma'lumotlar bazasiga ulanish talab qilinar edi. Buning uchun Postgres bir vaqtning o'zida ma'lumotlar bazasi serveri bir necha nusxasini ishga tushirishni talab qilar edi. Bundan tashqari bir necha potentsial loyiha qatnashchilari unda qatnasha olmas edilar, chunki Postgres ularning tizimlarini qo'llamas edi, ular bo'lsa SQLga asoslangan qimmat RMBBT sotib olishga imkonlari yo'q edi.

Bu muammolarga duch kelgandan so'ng Postgresga munosabatini o'zgartirdi. O'zining kattaligi va murakkabligi bilan Minerva talablaridan yuqori edi. Minerva tomonidan generatsiya qilinadigan so'rovlar asosan INSERT, DELETE va SELECT sodda operatorlaridan iborat edi. Postgres da mavjud va unumdorlikni kamaytiruvchi qolgan hamma imkoniyatlar Minerva uchun kerak emas edi.

Xyuzda SQLga translyatsiyani amalga oshiruvchi mSQL mavjud edi. Unga talablariga javob beruvchi ma'lumotlar bazasi serverini yaratish uchun ma'lumotlar ombori va ma'lumotlarni ajratib olish imkoniyatini qo'shish qolgan ediyu Bu evolyutsiya bugungi kunda mavjud mSQL ga olib keldi.

#### MySQL tarixi

MySQL ni faqat mSQL kamchiliklariga javob sifatida qarash noto'g'ridir. Uning ixtirochisi Maykl Videnius (yana Monty sifatida ma'lum) shved kompaniyasi TsX xodimi ma'lumotlar bazasi bilan 1979 yildan beri ishlaydi. Yaqin paytgacha Videnius TsX da faqat dasturchi edi. 1979 yilda firma ichida foydalanish uchun UNIREG nomli ma'lumotlar bazasini boshqarish vositasini yaratdi. 1979 yildan so'ng UNIREG bir necha tillarda yozildi va katta ma'lumotlar bazalarini qo'llash uchun kengaytirildi.

Bitta dastur bajarilayotgan har bir jarayon bu dastur nusxasi deyiladi, chunki xuddi o'zgaruvchi nusxasi kabi xotiradan joy oladi.

1994 yilda TsX WWW uchun Amaliy dasturlar yarata boshladi va bu loyihani qo'llashda UNIREG dan foydalandi. Baxtga qarshi, UNIREG katta harajatlar talab qilgani uchun, undan web-sahifalarni dinamik generatsiya qilish uchun muvaffaqiyatli foydalanib bo'lmadi. Va TsX shundan so'ng SQL va mSQL ga murojaat qildi Lekin o'sha paytda mSQL faqat 1.x relizlari shaklida mavjud edi. Yuqorida aytganimizdek mSQL 1.x versiyalari hech qanday indekslarni qo'llamas edi va shuning uchun UNIREG dan unumdorligi past edi.

Videnius mSQL avtori s Xyuz bilan bog'landi va mSQL ni UNIREG dagi V+ ISAM qayta ishlovchisiga ulash fikri Bilan qiziqtirmoqchi bo'ldi. Lekin Xyuz shu paytga keldib mSQL 2 yaratish yo'lida anchaga ketgan va indekslar Bilan ishlash vositalarini yaratgan edi. TsX o'z talablariga ko'proq mos keluvchi ma'lumotlar bazalari serverini yaratishga qaror qildi.

TsX xodimlari Yangidan velosiped ixtiro qilib o'tirmadilar. Ular UNIREG ni asos qilib oldilar va soni oshib borayotgan o'zga dasturchilar utilitalaridan foydalandilar. O'z tizimlari uchun boshida mSQL uchun yaratilgan API bilan deyarli ustma-ust tushuvchi API yaratdilar. Natijada Yangi kengroq imkoniyatga ega TsX ma'lumotlar bazasiga o'tmoqchi bo'lgan mSQL foydalanuvchisi o'z kodiga juda kam o'zgartirish kiritishi talab qilinardi. Shu bilan birga Yangi ma'lumotlar bazasi kodi to'la original edi.

1995 yil may oyiga kelib TsX kompaniya ichki talablarini qanoatlantiruvchi ma'lumotlar bazasi, - MySQL 1.0 ga ega edi. Firma biznes-partneri Detron HB dan David Aksmark (David Axmark) TsX ga o'z serverini Internetda ko'rsatishni taklif qildi. Serverni Internetda ko'rsatishdan maqsad - birinchi bo'lib Aladdin Peter Deych (Aladdin Peter Deutsch) qo'llagan biznes modelldan foydalanishdir. Natijada MySQLni mSQL ga nisbatan «tekinroq» qiluvchi o'ta moslashuvchan avtorlik huquqlari olindi.

Nomiga kelganda Videnius bu haqida shunday deydi: «Xozirgacha noma'lum MySQL nomi qaerdan kelib chiqqani. TsX da asosiy kattalog, hamda bibliotekalar va utilitalar ko'p qismi bir necha o'n yildan beri «mu» prefiksiga ega.

Shu bilan birga mening qizim (bir necha yilga kichik) ismi ham May (My). Shuning uchun haligacha sir, bu ikki manbaning qaysi biri MySQL nomini bergan».

MySQL ni Internetda e'lon qilingandan beri u ko'pgina UNIX-tizimlarga, Win32 i OS/2 ga ko'chirildi. TsX fikricha, MySQL ni 500 000 ga yaqin serverlar ishlatadi.

 MySQL ma'lumotlar bazasi va Apeche serveri bilan ishlash uchun PHP ning imkoniyatlari yanada kengayib bordi. Apeche serveri hozirgi kunda dunyodagi eng keng tarqalgan Web - server hisoblanadi va PHP tili Apache serveri uchun modul ko'rinishida qo'llanilishi mumkin. MySQL - bu zamonaviy ma'lumotlar bazasi bo'lib pulsiz (tekin) tarqatiladi, shuning uchun ham PHP ning barcha funksiyalari shu bazaga bog'langan. Tan oligsh lozimki Apeche, MySQL va PHP larning o'zaro bir-biri bilan bog'liq ravishda ishlashi o'rtadagi raqobatga barham beradi.

 Bu esa PHP boshqa MBSI bilan ishlamaydi degani emas. Bu texnologiya juda MBSI va Web serverlar bilan ishlash imkoniyatiga ega.

 WEB saxifalarni va tarmoqni yaratish yo'llari o'zgarishi bilan PHP ham takomillasha bordi. 1990 -yil o'rtalariga kelib katta tarmoqlarda ham HTML da yozilgan yuzlab statik saxifalar ishlatilar edi. xozir esa jarayon o'zgarib bormoqda. WEB saxifalarini yaratuvchilar ma'lumotlar bazasi bilan ishlovchi WEB saxifalarni yaratish imkoniga ega bo'lib, foydalanuvchilarni qayta ishlash imkoniga ega bo'lgan WEB saxifalarni yaratmoqdalar.

 Ma'lumotlarni saqlash va ma'lumotlarga murojat qilish uchun ma'lumotlar bazasidan foydalanish yanada aktuallashib, mobil telefonlar, raqamli televideniya va xokazolar. Turli xil qurilmalarda ma'lumotlarni uzatishda sifatni o'sishiga erishishmoqda.

 Bu fikrlar asosida aytish mumkinki, kelgusida PHP tili yanada takomillashib o'zining o'ta yuqori darajadagi dasturlash tili ekanligini namoyon qiladi.

PHP va MySQL bog'liqligi: PHP tili turli ma'lumotlar bazasi bilan boglana oladi, bu esa uning yutuqlaridan biri hisoblanadi. Bu bo'limda MySQL ma'lumotlar bazasi haqida suz boradi. Gap shundaki MySQL keng tarkalgan bepul ma'lumotlar bazasi bo'lib, u PHP – ssenariylar yaratishda qo'llaniladi. MySQL dastur interfeysi SQL tili buyruklaridan foydalaniladi. Har bir ma'lumotlar bazasi o'zining dasturiga ega bo'lgani kabi MySQL ham dastur interfeysiga ega. MySQL dasturi urnatilgandan so'ng mysql.exe fayli yordamida konsol oynali dastur ishga tushadi. Bazadan ma'lumotlarni sugurish umumiy protsedurasini keltiraiz.

**34**

 $\langle$ ?php MBBT() ga boglanish SQL() buyruklari MBBT() tizimidan chikish ?>

#### **III BOB. PHP DA YOZILGAN YII FRAMEWORK WEB ILOVA DASTURI YORDAMIDA TIZIMNI SHAKLLANTIRISH VA PEDAGOGIK TEXNOLOGIYALARINI ISHLAB CHIQISH**

*3.1. Yiiframework yordamida tizimni shakllantirish* 

*3.1.1. Yii freymvorki* 

Yii freymvork PHP dasturlash tilida katta xajmdagi WEB ilovalarini tezlik bilan yaratishga mo'ljallangan, yuqori samarali, komponentlariga asoslangan, ob'ektga yo'naltirilgan dastur qismlari jamlanmasidir. U mavjud koddan maksimal darajada takror foydalanib, web ilovani tezlik bilan yaratishga imkoniyat beradi. Dastur ichki qismlarini tartibli bo'lishiga ko'maklashadi.

Yii freymvoriki ishlashi uchun web serverda PHP ning kamida 5.1 versiyasi bo'lishi talab qilinadi. Barcha imkoniyatlaridan foydalanish uchun web server sifatida apache, server dastur tili sifatida php 5.3, ma'lumotlar manbaasini boshqarish tizimi sifatida MySQL 5.5 bo'lishi kerak [1-3].

O'z kompyuteringizga o'rnatish uchun ularni alohida-alohida yoki komplektlar shaklida (denwer, xampp) olishingiz mumkin [4, 5].

Yii freymvorkning eng yangi versiyasini proektning rasmiy saytidan ko'chirib olish mumkin [6].

Endi bevosita dastur tuzish jarayonini ko'rishga o'taylik.

Misol tariqasida quyidagilarni qabul qilaylik:

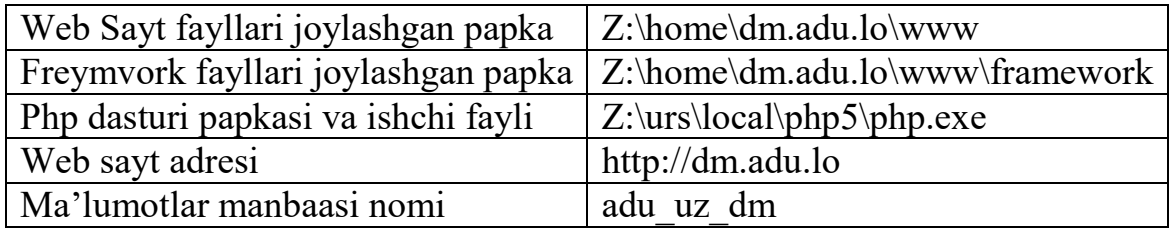

Ma'lumotlar manbaasi dasturchi tomonidan oldindan yaratilgan bo'lishi kerak.

Yangi proekt yaratish uchun buyruqlar satri(cmd)da quyidagi buyruqni kiritamiz:

webapp Z:\home\misol.lo\www

 $Z:\us r\local\phi5\ophp.exe$   $Z:\hom\misol.lo\www\framework\viic.php$ 

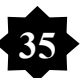

Ushbu buyruq bajarilishi natijasida web dastur skeletiga ega bo'lamiz. Uni tekshirib ko'rish uchun brauzer yordamida http://misol.lo saytiga kirib ko'riladi. Hammasi muvafaqiyatli bajarilgan bo'lsa brauzer oynasida quyidagi ko'rinishdagi sahifa ochiladi (1-rasm).

Yangi yaratilgan web dastur papkasida ko'plab fayl va papkalar avtomatik ravishda generatsiya qilingan bo'ladi. Ular ichida eng muhimlarigagina to'xtalib o'tamiz.

index.php – kirish skripti.

protected/ – dastur fayllari papkasi

protected/controllers/ – kontrollerlar papkasi

protected/config/ – sozlash fayllari joylashadigan papka

protected/config/main.php – sozlash fayli

protected/components/ – komponentlar papkasi

protected/models/ – modellar papkasi

protected/views/ – vyular papkasi

# My Web Application

Home About Contact Login

### Welcome to My Web Application

Congratulations! You have successfully created your Yii application.

You may change the content of this page by modifying the following two files:

• View file: U:\home\yii.lo\www\protected\views\site\index.php · Layout file: U:\home\yii.lo\www\protected\views\layouts\main.php

For more details on how to further develop this application, please read the documentation. Feel free to ask in the forum, should you have any questions.

Copyright @ 2012 by My Company. All Rights Reserved. Powered by Yij Framework

1-rasm. Yii freymvork asosida yangi yaratilgan web dastur asosiy sahifasining ko'rinishi.

Config – bu qismda freymvorkning konfiguratsiyasini o'zgartirish mumkin. Web yaratuvchi o'zining dasturiy vositalar bilan ishlash malakasiga ko'ra kiritilgan konfiguratsiyaning ba'zilarini o'chirishi, yoqishi yoki tipini o'zgartirishi mumkin. Masalan, agar ma'lumotlar bazasidan foydalanishda MySql dasturiy vositasidan foydalanayotgan bo'lsa main.php faylidagi components massivida ushbu o'zgartirish amalga oshiriladi:

```
'db'=>array( 
'connectionString' => 'mysql:host=localhost;dbname=misoldb', 
'emulatePrepare' => true, 
'username' \Rightarrow 'root',
'password' \Rightarrow ",
'charset' \Rightarrow 'utf8',
),
```
(1) qatorda joriy xolatda faol bo'lgan sqlite ma'lumotlar ba'zasining konfiguratsiyasi uchun kommentariy belgisi qo'yiladi, (2) qatorda mysql ma'lumotlar bazasi konfiguratsiyasi faollashtirilish uchun kommentariy yopiladi va (3) qatorda xatolik yuzaga kelmasligi uchun yopilgan kommentariy oldiga ochiq kommentariy kiritiladi.

Shuningdek, agar web yaratuvchi Gii modulidan foydalanishni ma'qul ko'rsa, Gii modulini faollashtirishi mumkin. Gii moduli haqida keyinroq batafsil to'xtalamiz.

Controllers – bu qismda freymvork boshqaruvchi sinflari kiritiladi. Dastlabki xolatda SiteController sinfi avtomatik tarzda yaratiladi. SiteController sinfi Controller sinfini o'z ichiga olgan xolda, kengaytirilgan tarzda tashkil qilinadi, ya'ni

**37**

class SiteController extends Controller

{

…

}

Boshqaruvchi sinflarda action so'zi bilan birgalikda bajariladigan harakat nomi ketma-ket ommaviy funksiya tarzida e'lon qilinadi. Masalan, Site boshqaruvchi uchun Index harakatiga funksiya yozilishi kerak bo'lsa, SiteController sinfiga

public function actionIndex()

 $\{$ 

// renders the view file 'protected/views/site/index.php'

// using the default layout 'protected/views/layouts/main.php'

\$this->render('index');

}

ko'rinishida kiritiladi. Bu funksiya view qismidagi site/index.php faylini ishga tushirib beradi. Brauzerda bu saxifani ko'rish uchun ?r=site/index so'rovini berishimiz kerak bo'ladi. Bu yerda quyidagilarga e'tibor qaratishimiz kerak:

- boshqaruvchi sinf nomi bosh harf bilan beriladi, masalan, sample deb nomlangan sinf yaratmoqchi bo'lsak, sinf nomini «SampleController» ko'rinishida kiritamiz;

- harakat nomi action so'zidan keyin, bosh harf bilan beriladi, masalan, list harakatini kiritmoqchi bo'lsak funksiyani «actionList()» ko'rinishida e'lon qilinadi;

- boshqaruvchi sinf fayli xotiraga olinganda faylga sinf nomi bilan bir hil nom beriladi, yuqoridagi misolimizda fayl nomi SampleController.php ko'rinishida bo'lishi kerak. Windows tizimida fayl nomi uchun harflar registri axamiyat kasb etmaydi, lekin Unix/Linux tizimlarida fayl nomi kichik registrlar bilan kiritilsa, u faylda joylashgan sinf noma'lum sifatida qaraladi;

- brauzerga manzil kiritilganda kichik harflar bilan «sinf nomi/harakat nomi» tarzidagi so'rovnoma beriladi. Bizning misolda u «index.php?r=sample/list» ko'rinishida bo'ladi.

Views – bu qismda boshqaruvchi sinflar orqali kiritilgan saxifalar ko'rinishlari saqlanadi. Web yaratuvchilar ushbu saxifalarni o'zlari xoxlaganlaridek shaklga keltirishlari mumkin. Boshqaruvchi sinf funksiyalariga mos ravishda sinf nomi bilan, ya'ni sinfning asosiy nomi, masalan, sample ko'rinishida views papkasida qism papka yaratiladi va shu papka ichida harakat nomi bilan php fayli xosil qilinadi. Ushbu tartiblarga qat'iy rioya qilinishi shart emas, lekin freyvorkning asosiy maqsadi yaratilayotgan web ilovaning tez tugallanishi bilan birgalikda, unga kiritilayotgan kodlarning bajaradigan vazifalariga ko'ra alohida guruhlarga ajratib, kodlarni yozishda umumiylikka erishish bo'lgani uchun ularga amal qilish maqsadga muvofiq deb hisoblanadi.

Endi yuqorida nazariy aytib o'tilgan ma'lumotlarni amalda bajarib ko'ramiz va web sahifaning qanchalik tezlik bilan yaratish mumkinligiga guvoh bo'lamiz.

- Dastlab freymvork konfiguratsiyasini o'zimiz uchun moslab olamiz. Buning uchun config papkasidagi main.php faylini ochamiz. Kiritilgan massivning name indeksi qiymatini «Yii freymvorkdagi mening birinchi web saxifam» ga o'zgartiramiz.

- Controllers papkasida yangi SampleController.php faylini xosil qilamiz va uning tarkibiga quyidagilarni kiritamiz:

```
\langle?php
class SampleController extends Controller 
{ 
  public function actionList() 
  { 
       $this->render('list'); 
  } 
}
```
- Oxirgi ish – views papkasida sample papkasini xosil qilamiz va ushbu papka ichida list.php faylini yaratamiz. list.php faylini ixtiyoriy matn muharririda ochib, quyidagi satrlarni kiritamiz:

```
\langle?php
$this->breadcrumbs=array( 
  'Sample'=>array('/sample'), 
  'List', 
):?
```
 $\langle h1 \rangle \langle \rangle$ php echo ucfirst(\$this- $\langle \rangle$ id) . ' boshqaruv sinfining ' . ucfirst(\$this->action->id). ' xodisasi'; ?></h1>

 $p$ 

Bu saxifa misol uchun kiritildi. Unga o'zgartirish kiritish uchun u:\home\yii.lo\www\protected\views\sample\list.php fayliga murojaat qiling

 $<$ /p>

Shunday qilib saxifa tayyor. Endi uni ishga tushirib natijani ko'ramiz:

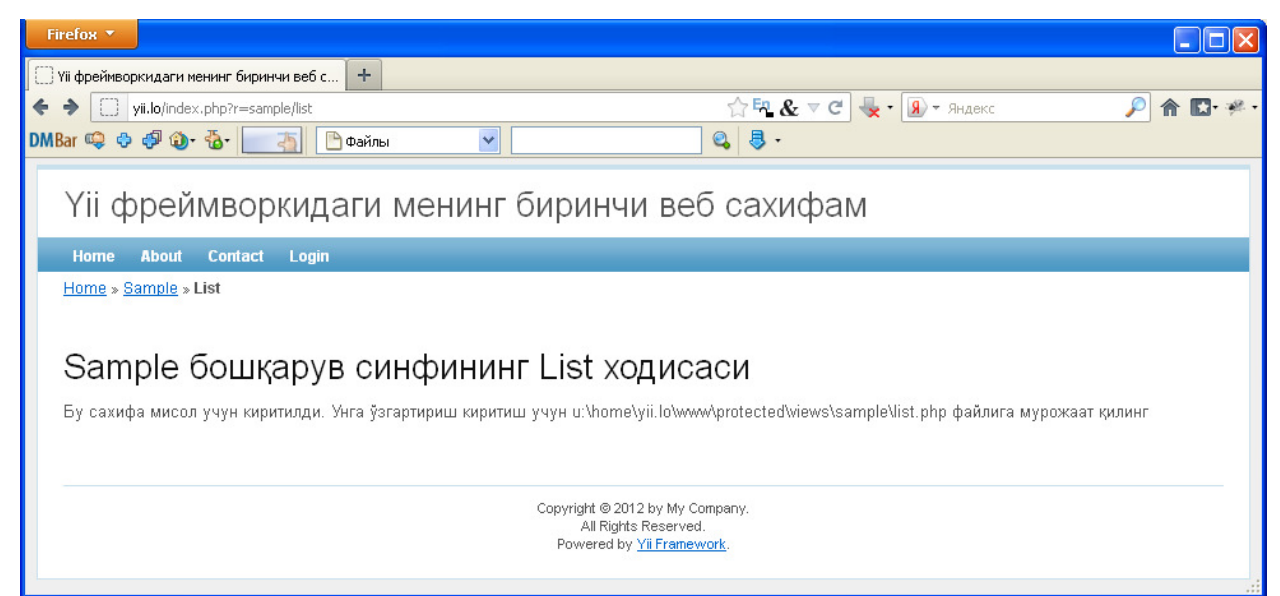

2-rasm. Sample boshqaruv sinfining List xodisasi

Sahifamizdagi \$this->breadcrumbs ni izoxlab o'tamiz. Ko'pchilik web saytlarda sahifa tarkibiy qismlari navigatsion panel orqali ko'rsatib turiladi. Misolimizda biz yaratgan sahifa yii.lo saytining Sample sahifasi tarkibidagi List

qism sahifa ekanligini bildirib turish uchun menyuning ostki qismida Home»Sample»List qatori joylashgan. Bu qatorni chiqarish uchun bizga \$this- >breadcrumbs yordam beradi. U massivdan iborat bo'lib, massiv indeksi ekranda ko'rinishi kerak bo'lgan so'zni, qiymati esa so'rovnomaga yuboriladigan qatorni anglatadi. Agar massiv indeksi kiritilib, qiymati berilmasa, bu qator uchun gipermurojaat belgilanmaydi.

Sahifani butunlay o'zlashtirish uchun biz endi u:\home\yii.lo\www\protected\views\layouts\main.php fayliga murojaat qilamiz. Bu yerda menyuni va kopaniya nomini o'zgartiramiz:

 Menyu: <div id="mainmenu"> <?php \$this->widget('zii.widgets.CMenu',array( 'items'=>array(

array('label'=>'Asosiy', 'url'=>array('/site/index')),

array('label'=>'Misol', 'url'=>array('/sample/list')),

array('label'=>'Biz xaqimizda', 'url'=>array('/site/page', 'view'=>'about')),

array('label'=>'Aloqa', 'url'=>array('/site/contact')),

array('label'=>'Kirish', 'url'=>array('/site/login'), 'visible'=>Yii::app()- >user->isGuest),

array('label'=>'Chiqish ('.Yii::app()->user->name.')', 'url'=>array('/site/logout'), 'visible'=>!Yii::app()->user->isGuest)

 ),  $)$ : ?>  $\langle$ div> $\langle$ !-- mainmenu --> va ostki yozuv:

 $\langle$ div id="footer">

 $\&$ copy; <?php echo date('Y'); ?> Andijon davlat universiteti.

Barcha huquqlar himoyalangan.<br/>br/>

 $\langle$ ?php echo Yii::powered(); ?>

 $\langle \text{div}\rangle \langle -1$  footer -->

Endi saytni yana bir ko'ramiz:

Үіі фреймворкидаги менинг биринчи веб сахифам

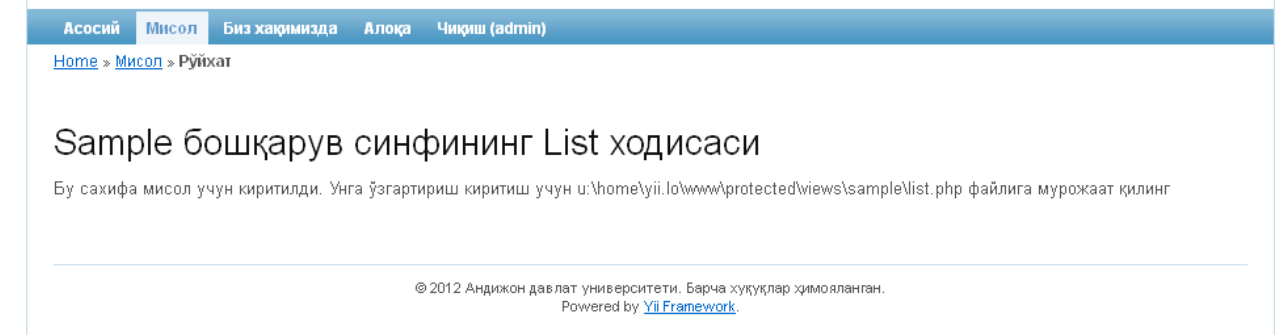

3-rasm. Ostki banner o'zgartirilishi.

Ma'lumotlar bazasi va u bilan ishlash.

Dasturiy vositalarning ko'pchiligi ma'lumotlar bazasi bilan ishlashga mo'ljallangan bo'ladi, shuningdek, web ilovalarda ham ma'lumotlar bazasidan foydalangan xolatlarni ko'p kuzatishimiz mumkin. Shuni inobatga olib Yii da ham ba'lumotlar bazasi bilan ishlash keng yo'lga qo'yilgan. Ma'lumotlar bazasiga bog'lanish uchun avval konfiguratsiyani ko'rib chiqamiz.

```
return array( 
...... 
'components'=>array( 
...... 
'db'=>array( 
'connectionString'=>'mysql:host=<hostname or ip>;dbname=<dbname>', 
  'emulatePrepare'=>true,
```

```
 'username'=>'<username>', 
  'password'=>'<password>', 
  'charset'=>'utf8', 
), 
), 
...... 
);
```
connectionString indeksida ko'rsatilgan satrdagi parametrlarni sozlaymiz. Agar MySql ma'lumotlar bazasi va serveri joriy kompyuterda bo'lsa, host atributining qiymati localhost bo'yicha qolishi mumkin. dbname atributining qiymati ma'lumotlar bazasining nomi bilan almashtiriladi, masalan talaba.

Qo'shimcha komponentlar bilan ishlash

Yii da qo'shimcha komponentlar bilan ishlash imkoniyati mavjud. Bunga bir necha misollarni ko'rish bilan aniqlik kiritamiz.

Ko'plab rasmiy turdagi web ilovalar bir nechta tillarda beriladi. Yii da ham tillar bilan ishlash imkoniyati mavjud. Buning uchun www.yiiframework.com saytidan Language Picker qo'shimcha komponentini ko'chirib olamiz.

Komponentlar uchun ham ma'lum ta'lablar qo'yilishi mumkin. Language Picker komponentini ishlatish uchun web serveri quyidagi talablarga javob berishi kerak:

- BootStrap komponenti o'rnatilgan bo'lishi kerak(faqat button, ya'ni tugma stili uchun)

- Yii 1.1 yoki undan yuqori versiya bo'lishi kerak:

- Cookie faollashtirilgan bo'lishi kerak.

Komponentdan foydalanish uchun ko'chirib olingan arxiv faylini extensions papkasiga chiqarib olamiz. Components papkasida joylashgan Controller.php

faylini biror matn muharririda ochamiz va init funksiyasini sinfga kiritamiz. Bu funksiyaning ko'rinishi quyidagicha bo'ladi:

```
public function init() 
{ 
Yii::import('ext.LangPick.ELangPick'); 
ELangPick::setLanguage(); 
parent::init(); 
}
```
config papkasidagi main.php faylini ochib, o'zak massivga «'sourceLanguage'=>'en',» satrini qo'shamiz. Keyin messages papkasida yangi til prefikslarini anglatuvchi papkalar yaratamiz, masalan o'zbek tili uchun uz, rus tili uchun ru va shu kabilar. Har bir papkada strings.php fayli xosil qilib, quyidagi shablonda ko'rsatilganidek til tarjimasini anglatuvchi massiv yaratamiz.

```
\langle?php
return array ( 
'Home' \Rightarrow 'Bosh sahifa',
'About' \Rightarrow 'Biz haqimizda',
); 
\gammaTil indikatorlarini o'rnatish uchun tilni o'rnatish kerak bo'lgan joyga 
<?php $this >widget('ext.LanguagePicker.ELangPick', array()); ?> 
yoki 
<?php $this->widget('ext.LanguagePicker.ELangPick', array(
```
'pickerType' => 'buttons', // buttons, links, dropdown

'buttonsSize' => 'mini', // mini, small, large

'buttonsColor' => 'success', // primary, info, success, warning, danger, inverse

 $))$ ; ?>

skriptlari qo'shiladi.

Sahifadagi matnlarni kerakli tilda ko'rsatish uchun Yii::t('strings', 'Home') satridan foydalaniladi.

Redactor Fantastic WYSIWYG-editor kengaytmasi

Web sahifalarda, ayniqsa ma'lumotlar qoldirilishi kerak bo'lgan sahifalarni yaratishda matn kiritish muharriri muhim rol o'ynaydi. Bunday xollarda WYSIWYG taxrir oynasi kerak bo'ladi. Yii da bu ishni amalga oshirish uchun juda ko'p komponentlar mavjud. Shulardan bittasi - Redactor Fantastic WYSIWYGeditor kengaytmasida foydalanishni ko'rib chiqamiz. Komponentni ishga tushirish uchun quyidagi talablarni qanoatlantirishimiz zarur:

 $-I$ Ouery  $> 1.7.7$ 

- Browser

- $-$  Firefox  $3+$
- Safari 4+
- Chrome 4+
- $-$ Opera  $10+$
- $-$  IE 7+

 Redactor Fantastic WYSIWYG-editor komponentini ko'chirib olib extension papkasiga joylashtiramiz.

Model bilan birgalikda ishlatish uchun:

\$this->widget('application.widgets.redactorjs.Redactor', array( 'model' => \$model, 'attribute'  $\Rightarrow$  'some attribute' ));

Model bilan birgalikda, shuningdek kichik instrumentlar paneli va til interfeysini tashkil etish uchun:

 $\theta$  \$this->widget('application.widgets.redactoris.Redactor', array(' $\theta$  => 'ru', 'toolbar' => 'mini', 'model' =>  $\text{Smodel}$ , 'attribute' => 'some\_attribute' ));

Model bilan oddiy instrumentlar paneli sozlamalarini ko'rsatish uchun:

\$this->widget('application.widgets.redactorjs.Redactor', array( 'editorOptions' =>  $array('autoresize'$  =>  $true, 'fixed'$  =>  $true), 'model'$  =>  $$model,$ 'attribute' => 'some\_attribute' ));

Nom va qiymatni kiritish uchun:

\$this->widget('application.widgets.redactorjs.Redactor', array( 'name' => 'some name', 'value' => 'some value' ));

qatorlaridan foydalaniladi.

Yii framework bilan ishlash uchun bunday kengaytmalar bilan ishlash imkoniyati yetarli darajada ko'p va xozirgi kunda kengaytmalar soni ortib bormoqda. Barcha kengaytmalar bilan tanishish uchun http://www.yiiframework.com/extensions/ URL manziliga murojaat qilish kifoya.

Gii – moduli.

Gii moduli ma'lumotlar bazasi asosidagi jadvallar orqali web ilova yaratishni yanada osonlashtiradi. Gii modulidan foydalanish uchun birinchi web sahifa joylashgan main.php faylini to'g'rilash kerak, bu faylga kirishni quyidagi ketma – ketlik orqali amalga oshirish kerak:

d:\xampp\htdocs\saytnomi.domen\www\protected\config\main.php

Main.php faylida "modules"(1) qatora o'tib, 'password'(4) bo'limiga o'ziming Gii moduli uchun parol qo'yamiz.

**46**

```
'modules'=>array(
```
'gii'=>array(

'class'=>'system.gii.GiiModule',

```
'password'=>'pick up a password here', 
// 'ipFilters'=>array(...list IP...),
  // 'newFileMode'=>0666, 
 // 'newDirMode'=>0777,
), 
),
```
Gii modulidan standart holda localhost orqali foydalanishga ruhsat etilgan. Agar boshqa kompyuterga Gii modulidan foydalanishga ruhsat berish uchun yuqorida (5) ko'rsatilgan kod foydalanib ruhsat berishimiz mumkin.

Gii moduli mavjud dastur orqali yangi kodli fayllarni xosil qiladi va saqlaydi, lekin, web-serverda mavjud(PHP) dasturi bo'lishi kerak.

Gii moduliga kirish uchun brouzerdan quyidagi buyruqlarni buyruqlar qatoriga yoziladi: URL http://hostnomi/saytnomi.domen/index.php?r=gii. Xosil bo1lgan oynaga yuqorida kiritilgan parolni kiritamiz va Enter tugmasini bosamiz. Gii modul oynasi ochilganida quyidagi menyular paydo bo'ladi:

- Controller Generator
- Crud Generator
- Form Generator
- Model Generator
- Module Generator

Controller – boshqaruvchi sinflarni yaratishda foydalaniladi. Controller formasi ikkita asosiy va ikkita qo'shimcha maydonlardan iborat bo'lib, ular Controller ID – boshqaruvchi sinf nomi, Action IDs – boshqaruvchi sinf tarkibidagi harakat nomi, Base Class – tayanch sinf nomi va kodni yaratishda foydalanadigan vaqtinchalik kodlarni saqlash papkasidir. Sinf nomi va harakat kiritilgandan keyin Preview ko'rib chiqish tugmasi bosiladi va yaratilayotgan boshqaruvchi sinfning qanday bo'lishi oldindan ko'rsatiladi. Agar maqul kelsa

Generate tugmasi bosiladi va shu sinf xosil bo'ladi. Agar sinf oldin yaratilgan bo'lsa, u xolda bu sinfni yangi yaratishda ular orasidagi farq ko'rsatib turiladi.

#### **Model Generator**

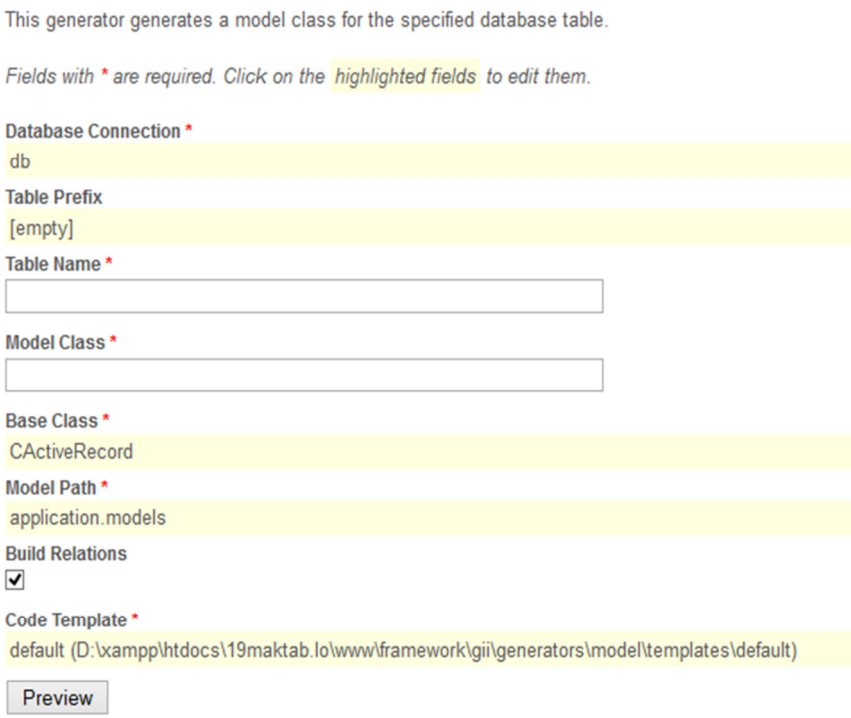

#### 4-rasm. Gii modeli.

Model – ma'lumotlar bazasi bilan ishlashda foydalaniladigan modellarning dastlabki xolatini tashkil qilib berishda foydalaniladi. Bu modellar asosida forma va Crud generatorlaridan foydalanib, ma'lumotlar bazasi bilan ishlovchi formalar va CRUD (Create, Read, Update, Delete) shakllarini xosil qilish mumkin. Model generatorida ikkita asosiy va beshta yordamchi maydonlar mavjud. (-rasm)

Crud — create – yangi yaratish, Read – o'qish, Update – bazani yangilash va delete bazadagi ma'lumotlarni o'chirish uchun hizmat qiladi. Bu generatorda model generatori yordamida xosil qilingan model nomi va boshqaruvchi sinf nomidan iborat bo'ladi.

Form – generatori yaratilgan model asosida ekranda turli

Gii modulida tayyor kodlarni yaratuvchi(generator) to'plam mavjud. Har bir yaratuvchi o'zining tipiga javob beradi. Masalan: kontroller yaratuvchi klass kontrollerlar yaratish jarayonida bir nechta tayyot shablonlarni ko'rsatadi, model

yaratuvchi esa aniq ma'lumotlar bazasidagi jadval uchun klass ActiveRecordni xosil qiladi. Gii modul generatori bilan quyidagi tartibda foydalaniladi:

1.Generator sahifasiga kiriladi;

2.Kerkali kodlarni generatsiya qilish uchun maydon to'ldiriladi. Masalan: modul genratsiya qilish uchun unig ID si ko'rsatiladi.

3.Preview tugmachasi bosiladi generatsiya qilingan kodlarni ko'rish uchun. Biz jadvalning kodlarini ko'rishimiz va generatsiya qilishimi mumkin.

4.Faylni xosil qilish uchun Generate tugmasi bosiladi.

5. Kod generatsiyasi jurnali ko'riladi

Gii generator yetarli kodlarni hosil qiladi, biz ko'pincha o'zgartirishimiz yoki didimiz va ehtiyojlarimizga ko'ra yanada yaxshiroq qilib yaratishimiz mumkin. Masalan kodlarni generatsiya qilish usulini o'zgartirishimiz yoki bir necha tillarni qo'shishimiz mumkin. Bularni hammasini Gii moduli orqali amalga oshirimiz mumkin. Gii modulini ikki yo'l bilan kengaytirish mumkin:

- tayyor kodlarni generatsiya qiluvchi shablonlarni o'zgartirish;

- o'zimizni generatorlarimizni yaratish orqali.

### *3.1.2. Yii freymworki yordamida tizimni shakllantirish*

Oldingi boblarda tizimni yaratish uchun ma'lumotlar bazasidan foydalanishimiz va uning tuzilishini shakllantirish haqida aytib o'tilgan edi. Endi har bir yaratilgan jadvallar uchun alohida model va kontrollerlar yaratiladi. Gii moduliga kirib model genratorini tanlaymiz. Hosil bo'lgan oynadan Table Prefix maydoniga jadvalning nomi bilan boshlangan "tbl\_" qismini kiritamiz. Table Name bo'limiga jadvalning nomi kiritiladi "tbl\_attandance", qolgan mayydonlarda yozuvlar qo'shiladi va o'zgarishsiz qoladi. Barcha maydonlar to'ldirilgach Preview tugmasi bodiladi. Generatsiya qilinuvchi fayl ro'yhati hosil bo'ladi va generate tugmasi bosilib Attandance.php modeli fayli hosil bo'ladi.Bu faylda bir necha o'zgarishlar kiritamiz.

```
… 
            public function rules() 
            { 
                 // NOTE: you should only define rules for those attributes that 
                 // will receive user inputs. 
                 return array( 
                       //array('name','required'), 
                      array('student_id, subject_id, faculty_id, course,tour',user id,reason' 'numerical',
'integerOnly'=>true), 
                       array('pair', 'length', 'max'=>1), 
                       array('group', 'length', 'max'=>50), 
                       array('date', 'safe'), 
                       // The following rule is used by search(). 
                       // @todo Please remove those attributes that should not be searched. 
                       array('id, student_id, date, pair, subject_id, faculty_id, course, group, tour',user id,reason' 
'safe', 'on'=>'search'), 
                 ); 
            } 
         … 
            /** 
            * @return array relational rules. 
            */ 
            public function relations() 
            { 
                 // NOTE: you may need to adjust the relation name and the related 
                 // class name for the relations automatically generated below. 
                 return array( 
                       /**/ 
                      'subject'
            'chair'=> array(self::BELONGS_TO, 'Subject', 'subject id'), 'Chair', 'chair id'), 
                       /**/ 
                 ); 
            }
```
Tbl\_chair jadvali uchun ham birinchi model, kontroller va CRUD generatorlari kerakli fayllari yaratilib, unga quyidagi o'zgarishlarni kiritamiz:

1.Model generatori yordamida yaratilgan Chair.php fayli protected/models papkasida joylashgan. Bu faylga quyidagi o'zgarishlarni amalga oshiraldi:

```
public function rules() 
  { 
        // NOTE: you should only define rules for those attributes that 
        // will receive user inputs. 
        return array( 
              //array('name','required'), 
             array('faculty id, degree id, rank id', 'numerical', 'integerOnly'=>true),
              array('name, head', 'length', 'max'=>255), 
              array('name,head', 'requird'), 
// The following rule is used by search(). 
             // @todo Please remove those attributes that should not be searched.
             array('id, faculty id, name, head, degree id, rank id', 'safe', 'on'=>'search'),
        ); 
  } 
… 
public function relations() 
  {
```

```
 // NOTE: you may need to adjust the relation name and the related 
        // class name for the relations automatically generated below. 
        return array( 
              /** 
  'chair' => array(self::BELONGS_TO, 'Faculty', 'faculty id'), 
   'degree'=>array(self::BELONGS_TO, 'Degree', 'degree id'), 
'rank'=>array(self::BELONGS_TO, 'Rank', 'rank id'), 'Chair','chair_id'), 
              /**/ 
        ); 
  } 
… 
public function attributeLabels() 
  { 
        return array( 
              'id' => 'ID',Yii::t('strings','ID'), 
              'faculty_id' => Yii::t('strings','Fakultet'), 
               'name' => Yii::t('strings','Kafedra nomi'), 
               'head' => Yii::t('strings','Kafedra mudiri'), 
              'degree_id' => Yii::t('strings','Ilmiy darajasi'), 
               'rank_id' => Yii::t('strings','Lavozimi (ilmiy unvoni)'), 
               'faculty'=>Yii::t('strings', 'fakulteti'), 
        ); 
  }
```
2.Controller generator yordami yaratilgan protected/controllers papkasi joylashgan ChairController.php fayliga quyidagi o'zgarishlarni kiritamiz:

```
class ChairController extends Controller 
{ 
  /** 
   * @var string the default layout for the views. Defaults to '//layouts/column2', meaning 
   * using two-column layout. See 'protected/views/layouts/column2.php'. 
   */ 
   public $layout='//layouts/column4'; public function actionIndex() 
   { 
        $this->render('index'); 
   } 
   /** 
   * @return array action filters 
   */ 
   public function filters() 
   { 
        return array( 
              'accessControl', // perform access control for CRUD operations 
              'postOnly + delete', // we only allow deletion via POST request 
'inlineFilterName', 
              array( 
                    'class'=>'path.to.FilterClass', 
                    'propertyName'=>'propertyValue', 
              ), 
); 
   } 
   /** 
   * Specifies the access control rules. 
   * This method is used by the 'accessControl' filter. 
   * @return array access control rules 
   */ 
   public function actions() accessRules()
```

```
 { 
        return array( 
              array('allow', // allow all users to perform 'index' and 'view' actions 
                    'actions'=>array('index','view'), 
                    'users'=>array('*'), 
              ), 
              array('allow', // allow authenticated user to perform 'create' and 'update' actions 
                    'actions'=>array('create','update'), 
                    'users'=>array('@'), 
              ), 
              array('allow', // allow admin user to perform 'admin' and 'delete' actions 
                    'actions'=>array('admin','delete'), 
                    'users'=>array('admin'), 
              ), 
              array('deny', // deny all users 
                    'users'=>array('*'), 
              'action1'=>'path.to.ActionClass', 
              'action2'=>array( 
                    'class'=>'path.to.AnotherActionClass', 
                    'propertyName'=>'propertyValue', 
), 
        ); 
   } 
  /** 
   * Displays a particular model. 
   * @param integer $id the ID of the model to be displayed 
   */ 
   public function actionView($id) 
   { 
        $this->render('view',array( 
              'model'=>$this->loadModel($id), 
        )); 
   } 
  /** 
   * Creates a new model. 
   * If creation is successful, the browser will be redirected to the 'view' page. 
   */ 
   public function actionCreate($id=0) 
   { 
        $model=new Chair; 
        // Uncomment the following line if AJAX validation is needed 
        // $this->performAjaxValidation($model); 
        if(isset($_POST['Chair'])) 
        { 
              $model->attributes=$_POST['Chair']; 
              if($model->save()) 
                    $this->redirect(array('create','id'=>$model->id)); 
        } 
        $this->render('create',array( 
              'model'=>$model, 
              'id'=>$id, 
        )); 
   } 
   /** 
   * Updates a particular model. 
   * If update is successful, the browser will be redirected to the 'view' page. 
   * @param integer $id the ID of the model to be updated 
   */ 
   public function actionUpdate($id)
```

```
 { 
        $model=$this->loadModel($id); 
       // Uncomment the following line if AJAX validation is needed 
        // $this->performAjaxValidation($model); 
        if(isset($_POST['Chair'])) 
        { 
             $model->attributes=$_POST['Chair']; 
             if($model->save()) 
                   $this->redirect(array('view','id'=>$model->id)); 
 } 
        $this->render('update',array( 
             'model'=>$model, 
       )); 
  } 
  /** 
  * Deletes a particular model. 
  * If deletion is successful, the browser will be redirected to the 'admin' page. 
  * @param integer $id the ID of the model to be deleted 
  */ 
  public function actionDelete($id) 
  { 
        $this->loadModel($id)->delete(); 
        // if AJAX request (triggered by deletion via admin grid view), we should not redirect the browser 
        if(!isset($_GET['ajax'])) 
             $this->redirect(isset($_POST['returnUrl']) ? $_POST['returnUrl'] : array('admin')); 
  } 
  /** 
  * Lists all models. 
  */ 
  public function actionIndex($faculty="%") 
  { 
        $dataProvider=new CActiveDataProvider('Chair', array( 
              'criteria'=>array( 
                   'condition'=>"faculty_id like '$faculty'", 
                   'order'=>'faculty_id, name', 
             ) 
       )); 
        $dataProvider2=Faculty::model()->findAllBySql("select * from tbl_faculty order by name"); 
        $this->render('index',array( 
              'dataProvider'=>$dataProvider, 
             'faculty'=>$faculty, 
              'groupdate'=>$dataProvider2, 
       )); 
  } 
  /** 
  * Manages all models. 
  */ 
  public function actionAdmin() 
  { 
        $model=new Chair('search'); 
        $model->unsetAttributes(); // clear any default values 
        if(isset($_GET['Chair'])) 
             $model->attributes=$_GET['Chair']; 
        $this->render('admin',array( 
             'model'=>$model, 
        )); 
  } 
  /**
```
\* Returns the data model based on the primary key given in the GET variable.

```
 * If the data model is not found, an HTTP exception will be raised. 
  * @param integer $id the ID of the model to be loaded 
  * @return Chair the loaded model 
   * @throws CHttpException 
  */ 
  public function loadModel($id) 
  { 
        $model=Chair::model()->findByPk($id); 
        if($model===null) 
              throw new CHttpException(404,'The requested page does not exist.'); 
        return $model; 
  } 
  /** 
  * Performs the AJAX validation. 
  * @param Chair $model the model to be validated 
  */ 
  protected function performAjaxValidation($model) 
  { 
        if(isset($_POST['ajax']) && $_POST['ajax']==='chair-form') 
        { 
              echo CActiveForm::validate($model); 
             Yii::app()->end(); 
        } 
  } 
}
```
Bundan tashqari protected\views\chair\ joylashgan index.php faylini o'zgartiriladi:

```
$this->breadcrumbs=array( 
           'Chair', 
           Yii::t('strings','Kafedralar'), 
        ); 
        $this->menu=array( 
           array('label'=>Yii::t('strings','Yangi {label}ni ro'yxatga olish', array('{label}'=>'kafedra')), 
'url'=>array('create')), 
           array('label'=>Yii::t('strings','{label}ni boshqarish', array('{label}'=>'Kafedra')), 'url'=>array('admin')), 
        ); 
        ?> 
        <h1><?php echo $this->id . '/' . $this->action->id; ?></h1> 
        <h1><?php echo Yii::t('strings','Kafedralar')?></h1> 
        < p > You may change the content of this page by modifying 
          the file <tt><?php echo __FILE__; ?></tt>.
        <form method="get"> 
        <?php echo CHtml::encode(Chair::model()->getAttributeLabel('faculty'))?>: 
           <select name="faculty"> 
                <option value="%"><?php echo Yii::t('strings','Hammasi');?></option> 
           <?php 
           foreach($groupdate as $key=>$value) 
           { 
               echo "<option value=$value->id>$value->name</option>";
           }; 
           ?> 
        </select> 
           <input type="submit" value="Filtr"> 
        </form> 
        <?php 
        $dataProvider->pagination->pageSize=50;
```

```
$this->widget('zii.widgets.CListView', array( 
  'dataProvider'=>$dataProvider, 
  'itemsTagName'=>'table', 
  'itemsHeader'=>" 
  <tr class='chairs'> 
        <th>".CHtml::encode(Chair::model()->getAttributeLabel('faculty'))."</th> 
        <th>".CHtml::encode(Chair::model()->getAttributeLabel('name'))."</th> 
        <th>".CHtml::encode(Chair::model()->getAttributeLabel('head'))."</th> 
        <th>".CHtml::encode(Chair::model()->getAttributeLabel('degree_id'))."</th> 
        <th>".CHtml::encode(Chair::model()->getAttributeLabel('rank_id'))."</th> 
 \langletr>",
  'itemView'=>'_view',
)); ?>
```
3.CRUD generatori yordamida yaratilgan fayllarga quyidagi o'zgarishlar bajariladi:

#### 1.ChairController.php faylida:

```
public $layout='//layouts/column4'; $layout='//layouts/column2'; 
… 
public function actionCreate()actionCreate($id=0) 
  { 
        $model=new Chair; 
        // Uncomment the following line if AJAX validation is needed 
        // $this->performAjaxValidation($model); 
        if(isset($_POST['Chair'])) 
        { 
              $model->attributes=$_POST['Chair']; 
              if($model->save()) 
        $this->redirect(array('view','id'=>$model->id)); 
        $this->redirect(array('create','id'=>$model->id)); 
 } 
        $this->render('create',array( 
              'model'=>$model, 
              'id'=>$id, 
        )); 
  } 
…. 
public function actionIndex()actionIndex($faculty="%") 
  { 
        $dataProvider=new CActiveDataProvider('Chair') 
CActiveDataProvider('Chair', array( 
              'criteria'=>array( 
                   'condition'=>"faculty_id like '$faculty'", 
                   'order'=>'faculty_id, name', 
              ) 
        )); 
        $dataProvider2=Faculty::model()->findAllBySql("select * from tbl_faculty order by name");; 
        $this->render('index',array( 
              'dataProvider'=>$dataProvider, 
              'faculty'=>$faculty, 
              'groupdate'=>$dataProvider2, 
        )); 
  }
```
**55**

### 2. form.php faylida:

<?php \$form=\$this->beginWidget('CActiveForm', array(

'id'=>'chair-form',

 // Please note: When you enable ajax validation, make sure the corresponding // controller action is handling ajax validation correctly. // There is a call to performAjaxValidation() commented in generated controller code. // See class documentation of CActiveForm for details on this. 'enableAjaxValidation'=>false, 'enableClientValidation'=>true, 'clientOptions'=>array( 'validateOnSubmit'=>true, )); ?> 3. view faylida: <div class="view"><tr class="chairs"> <b><?php echo CHtml::encode(\$data->getAttributeLabel('id')); ?>:</b> <?php echo CHtml::link(CHtml::encode(\$data->id), array('view', 'id'=>\$data->id)); ?>  $2<sub>tr</sub>$ <b><?php echo CHtml::encode(\$data->getAttributeLabel('faculty\_id')); ?>:</b> <?php echo CHtml::encode(\$data->faculty\_id); ?>  $2<sub>tr</sub>$  <td style="text-align: center;"> <?php echo CHtml::encode(\$data->faculty->name); ?>  $<$ /td $>$ <b><?php echo CHtml::encode(\$data->getAttributeLabel('name')); ?>:</b> <?php echo CHtml::encode(\$data->name); ?> <br /> <td> <?php echo CHtml::link(CHtml::encode(\$data->name), array('view', 'id'=>\$data->id)); ?>  $\langle t \, d \rangle$  <b><?php echo CHtml::encode(\$data->getAttributeLabel('head')); ?>:</b> <?php echo CHtml::encode(\$data->head); ?>  $2 $h$$  <td nowrap> <?php echo CHtml::encode(\$data->head); ?>  $<$ /td> <b><?php echo CHtml::encode(\$data->getAttributeLabel('degree\_id')); ?>:</b> <?php echo CHtml::encode(\$data->degree\_id); ?>  $2 $h$$  <td class="chairs"> <?php echo CHtml::encode(\$data->degree->name); ?> </td> <b><?php echo CHtml::encode(\$data->getAttributeLabel('rank\_id')); ?>:</b> <?php echo CHtml::encode(\$data->rank\_id); ?>  $2 $h$$  <td class="chairs"> <?php echo CHtml::encode(\$data->rank->name); ?>  $<$ /td $>$ 

</div></tr>

#### 4. admin.php faylida

```
$this->breadcrumbs=array( 
   Yii::t('strings','Kafedralar')=>array('index'), 
   Yii::t('strings','Boshqarish'), 
   Yii::t('strings','Chairs')=>array('index'), 
   Yii::t('strings','Boshqarish'), 
); 
$this->menu=array( 
   array('label'=>Yii::t('strings','{label}lar ro'yxati', 
array('{label}'=>'Kafedra')
```

```
array('{label}'=>Yii::t('strings','Chair'))), 
'url'=>array('index')), 
   array('label'=>Yii::t('strings','Yangi {label}ni ro'yxatga olish', 
array('{label}'=>'kafedra') 
array('{label}'=>Yii::t('strings','Chair'))), 'url'=>array('create')), 
);
```
<h1><?php echo Yii::t('strings','{label}ni boshqarish', array('{label}'=>Yii::t('strings','Chair'))) ?></h1> <h1><?php echo Yii::t('strings','{label}larni boshqarish', array('{label}'=>'Kafedra')) ?></h1>

#### …. <?php

....

```
 $dataProvider = $model->search(); 
   $dataProvider->pagination->pageSize=50; 
  $dataProvider->criteria->order='faculty_id, name';
$this->widget('zii.widgets.grid.CGridView', array( 
   'id'=>'chair-grid', 
   'dataProvider'=>$model->search(), 
   'dataProvider'=>$dataProvider, 
   'filter'=>$model, 
   'columns'=>array( 
        'faculty.name' 'id', 
        'faculty_id', 
        'name', 
        'head', 
       'degree.name' 'degree_id',
        'rank.name' 'rank_id', 
        //'rank.name', 
        array( 
              'class'=>'CButtonColumn', 
        ), 
   ), 
)); ?>
```
#### 5.create.php faylida:

```
$this->breadcrumbs=array( 
           Yii::t('strings','Kafedralar')=>array('index'), 
           Yii::t('strings','Chairs')=>array('index'), 
           Yii::t('strings','Yangi yaratish'), 
        ); 
         ... 
        $this->menu=array( 
          array('label'=>Yii::t('strings','{label}lar ro'yxati', array('{label}'=>'Kafedra')
array('{label}'=>Yii::t('strings','Chair'))), 'url'=>array('index')), 
          array('label'=>Yii::t('strings','{label}ni boshqarish', array('{label}'=>'Kafedra'),
array('{label}'=>Yii::t('strings','Chair'))), 'url'=>array('admin')), 
        ); 
        Yii::t('strings','Yangi {label}ni ro'yxatga olish', array('{label}'=>Yii::t('strings','Chair')));?></h1> 
         <h1><?php echo Yii::t('strings','Yangi kafedrani ro'yxatga olish')?></h1> 
         <?php $this->renderPartial('_form_new', array('model'=>$model,'id'=>$id)); ?>
         6.index.php faylida 
        $this->breadcrumbs=array( 
           Yii::t('strings','Chairs') 
           Yii::t('strings','Kafedralar'), 
        ) 
        $this->menu=array( 
           array('label'=>Yii::t('strings','Yangi {label}ni ro'yxatga olish', array('{label}'=>'kafedra') 
array('{label}'=>Yii::t('strings','Chair'))), 'url'=>array('create')),
```
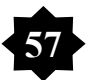

```
 array('label'=>Yii::t('strings','{label}ni boshqarish', array('{label}'=>'Kafedra')) 
array('{label}'=>Yii::t('strings','Chair'))), 'url'=>array('admin')), 
        ); 
         ?> 
         . . . 
         <h1><?php echo Yii::t('strings','Kafedralar')?></h1>
         <form method="get"> 
         <?php echo CHtml::encode(Chair::model()->getAttributeLabel('faculty'))?>: 
           <select name="faculty"> 
                 <option value="%"><?php echo Yii::t('strings','Hammasi');?></option> 
           <?php 
           foreach($groupdate as $key=>$value) 
           { 
                echo "<option value=$value->id>$value->name</option>";
           }; 
           ?> 
         </select> 
           <input type="submit" value="Filtr"> 
         </form> 
         <?php 
         $dataProvider->pagination->pageSize=50; 
         $this->widget('zii.widgets.CListView' Yii::t('strings','Chairs')?></h1> 
         <?php $this->widget('zii.widgets.CListView', array(
           'dataProvider'=>$dataProvider, 
           'itemsTagName'=>'table', 
           'itemsHeader'=>" 
           <tr class='chairs'> 
         <th>".CHtml::encode(Chair::model()->getAttributeLabel('faculty'))."</th> 
         <th>".CHtml::encode(Chair::model()->getAttributeLabel('name'))."</th> 
         <th>".CHtml::encode(Chair::model()->getAttributeLabel('head'))."</th> 
         <th>".CHtml::encode(Chair::model()->getAttributeLabel('degree_id'))."</th> 
         <th>".CHtml::encode(Chair::model()->getAttributeLabel('rank_id'))."</th> 
         \langletr>",
          'itemView'=>'_view',
        )); ?> 
         7.update.php faylida: 
         $this->breadcrumbs=array( 
           Yii::t('strings','Chairs')=>array('index') 
           Yii::t('strings','Kafedralar')=>array('index'), 
         . . . 
         $this->menu=array( 
           array('label'=>Yii::t('strings','{label}lar ro'yxati', 
         array('{label}'=>Yii::t('strings','Chair')) array('{label}'=>Yii::t('strings','Kafedra')) ) ,
         'url'=>array('index')), 
           array('label'=>Yii::t('strings','Yangi {label}ni ro'yxatga olish', array('{label}'=>Yii::t('strings','Chair')) 
array('{label}'=>Yii::t('strings','kafedra'))), 'url'=>array('create')), 
           array('label'=>Yii::t('strings','{label}ni ko'rish', array('{label}'=>Yii::t('strings','Chair')) 
array('{label}'=>Yii::t('strings','Kafedra'))), 'url'=>array('view', 'id'=>$model->id)), 
           array('label'=>Yii::t('strings','{label}ni boshqarish', array('{label}'=>Yii::t('strings','Chair')) 
array('{label}'=>Yii::t('strings','Kafedra'))), 'url'=>array('admin')), 
        ); 
         <h1><?php echo Yii::t('strings','{kafedra} kafedrasi ma'lumotlarini o'zgartirish',Yii::t('strings','Chair') .' - "'. 
$model->name . '" ni o'zgartirish'; ?></h1> 
         <?php $this->renderPartial('_form_new' 
         $this->renderPartial('_form', array('model'=>$model)); ?>
```

```
8.view.php faylida:
```
**58**

```
$this->breadcrumbs=array( 
           Yii::t('strings','Kafedralar')=>array('index'), 
           Yii::t('strings',$model->name), 
           Yii::t('strings','Chairs')=>array('index'), 
           $model->name, 
         ); 
         $this->menu=array( 
          array('label'=>Yii::t('strings','{label}lar ro'yxati', array('{label}'=>Yii::t('strings','Chair'))
array('{label}'=>Yii::t('strings','Kafedra'))), 'url'=>array('index')), 
           array('label'=>Yii::t('strings','Yangi {label}ni array('label'=>Yii::t('strings','{label}ni ro'yxatga olish', 
array('{label}'=>Yii::t('strings','Chair')) array('{label}'=>Yii::t('strings','Kafedra'))), 'url'=>array('create')), 
           array('label'=>Yii::t('strings','{label} ma'lumotlarini array('label'=>Yii::t('strings','{label}ni o'zgartirish', 
array('{label}'=>Yii::t('strings','Chair')) array('{label}'=>Yii::t('strings','Kafedra'))), 'url'=>array('update', 
'id'=>$model->id)), 
           array('label'=>Yii::t('strings','{label} ma'lumotlarini array('label'=>Yii::t('strings','{label}ni o'chirish', 
array('{label}'=>Yii::t('strings','Chair')) array('{label}'=>Yii::t('strings','Kafedra'))), 'url'=>'#', 
'linkOptions'=>array('submit'=>array('delete','id'=>$model->id),'confirm'=>'Are you sure you want to delete this 
item?')), 
           array('label'=>Yii::t('strings','{label}ni boshqarish', array('{label}'=>Yii::t('strings','Chair')) 
array('{label}'=>Yii::t('strings','Kafedra'))), 'url'=>array('admin')), 
         ); 
         <h1><?php echo Yii::t('strings','Chair') Yii::t('strings','Kafedra') .' - '. Yii::t('strings',$model->name); 
?></h1> 
         <?php $this->widget('zii.widgets.CDetailView', array( 
           'data'=>$model, 
           'attributes'=>array( 
                 'id', 
                 array( 
                       'label'=>$model->getAttributeLabel('faculty_id'), 
                       'type'=>'raw', 
                       'value'=>$model->faculty->name, 
                 ), 
                 'faculty_id', 
                 'name', 
                 'head', 
                 array( 
                       'label'=>$model->getAttributeLabel('degree_id'),
                       'type'=>'raw', 
                       'value'=>$model->degree->name, 
                 ), 
                 'degree_id', 
                 array( 
                       'label'=>$model->getAttributeLabel('rank_id'), 
                       'type'=>'raw', 
                       'value'=>$model->rank->name, 
                 ), 
                 'rank_id', 
           ), 
         )); ?>
```

```
Tbl_degree jadvali uchun model generator yordamida models papkasida 
Degree.php fayli hosil qilinib, quyidagi o'zgarishlar amalga oshirildi:
```

```
public function attributeLabels() 
   { 
         return array( 
               'id' => Yii::t('strings','ID') 'ID', 
               'name' => Yii::t('strings','Ilmiy daraja'), 
         );
```
Tbl\_faculty jadvali uchun kontroller generatoridan FacultyController.php fayli yaratiladi va unda quyidagicha o'zgarishlar qilinadi:

```
 public function actionIndex() 
  { 
        $this->render('index') public $layout='//layouts/column2'; 
  } 
  public function filters() 
  { 
        // return the filter configuration for this controller, e.g.: 
        return array( 
  'accessControl', // perform access control for CRUD operations 
   'postOnly + delete', // we only allow deletion via POST request 
              'inlineFilterName', 
              array( 
                    'class'=>'path.to.FilterClass', 
                    'propertyName'=>'propertyValue', 
              ), 
        ); 
  } 
. . . 
  public function actions()accessRules() 
  { 
        return array( 
array('allow', // allow all users to perform 'index' and 'view' actions 
                    'actions'=>array('index','view'), 
                    'users'=>array('*'), 
              ), 
              array('allow', // allow authenticated user to perform 'create' and 'update' actions 
                    'actions'=>array('create','update'), 
                    'users'=>array('@'), 
              ), 
              array('allow', // allow admin user to perform 'admin' and 'delete' actions 
                    'actions'=>array('admin','delete'), 
                    'users'=>array('admin'), 
              ), 
              array('deny', // deny all users 
                    'users'=>array('*'), 
              'action1'=>'path.to.ActionClass', 
              'action2'=>array( 
                    'class'=>'path.to.AnotherActionClass', 
                    'propertyName'=>'propertyValue', 
              ), 
        ); 
  public function actionView($id) 
  { 
        $this->render('view',array( 
              'model'=>$this->loadModel($id), 
        )); 
  } 
  public function actionCreate() 
  { 
        $model=new Faculty; 
        // Uncomment the following line if AJAX validation is needed 
        // $this->performAjaxValidation($model); 
        if(isset($_POST['Faculty']))
```
}

```
 { 
              $model->attributes=$_POST['Faculty']; 
             if($model->save()) 
                   $this->redirect(array('view','id'=>$model->id)); 
        } 
        $this->render('create',array( 
             'model'=>$model, 
        )); 
  } 
  public function actionUpdate($id) 
  { 
        $model=$this->loadModel($id); 
        // Uncomment the following line if AJAX validation is needed 
        // $this->performAjaxValidation($model); 
        if(isset($_POST['Faculty'])) 
        { 
              $model->attributes=$_POST['Faculty']; 
             if($model->save()) 
                   $this->redirect(array('view','id'=>$model->id)); 
        } 
        $this->render('update',array( 
              'model'=>$model, 
        )); 
  } 
  public function actionDelete($id) 
  { 
$this->loadModel($id)->delete(); 
        if(!isset($_GET['ajax'])) 
             $this->redirect(isset($_POST['returnUrl']) ? $_POST['returnUrl'] : array('admin')); 
  } 
  public function actionIndex() 
  { 
        $dataProvider=new CActiveDataProvider('Faculty');
        $this->render('index',array( 
              'dataProvider'=>$dataProvider, 
        )); 
  } 
  public function actionAdmin() 
  { 
        $model=new Faculty('search'); 
        $model->unsetAttributes(); // clear any default values 
        if(isset($_GET['Faculty'])) 
             $model->attributes=$_GET['Faculty']; 
        $this->render('admin',array( 
              'model'=>$model, 
        )); 
  } 
  public function loadModel($id) 
  { 
        $model=Faculty::model()->findByPk($id); 
        if($model===null) 
             throw new CHttpException(404,'The requested page does not exist.'); 
        return $model; 
  } 
  protected function performAjaxValidation($model) 
  { 
        if(isset($_POST['ajax']) && $_POST['ajax']==='faculty-form') 
        { 
              echo CActiveForm::validate($model);
```

```
 Yii::app()->end(); 
 }
```
}

Shu bilan birga yaratiladigan views\faculty\ papkasida joylashgan index.php fayliga ham quyidagi o'zfarishlar amalga oshiriladi:

```
 $this->breadcrumbs=array( 
            Yii::t('strings','Faculties'), 
         ); 
            $this->menu=array( 
            array('label'=>Yii::t('strings','Yangi {label}ni ro'yxatga olish', array('{label}'=>Yii::t('strings','Faculty'))), 
'url'=>array('create')), 
            array('label'=>Yii::t('strings','{label}ni boshqarish', array('{label}'=>Yii::t('strings','Faculty'))), 
'url'=>array('admin')), 
         'Faculty', 
         ); 
         <h1><?php echo $this->id . '/' . $this->action->id; ?></h1> 
         <p> 
            You may change the content of this page by modifying 
           the file <tt><?php echo FILE ; ?></tt>.
         </p>
         <h1><?php echo Yii::t('strings','Faculties')?></h1>
         <?php $this->widget('zii.widgets.CListView', array(
            'dataProvider'=>$dataProvider, 
            'itemView'=>'_view', 
         )); ?> 
         Tbl plan jadvali uchun model generatori yordamida models\Plan.php faylini o'zgartiramiz:
         public function relations() 
            { 
                 // NOTE: you may need to adjust the relation name and the related 
                 // class name for the relations automatically generated below. 
                 return array( 
                       /** 
                       'chair' 'faculty' => array(self::BELONGS_TO, 'Faculty', 'faculty_id'), 
                       'subject' => array(self::BELONGS_TO, 'Subject', 'subject_id'), 'Chair', 'chair_id'), 
                       /**/ 
                 ); 
            } 
         . . . 
         public function attributeLabels() 
            { 
                 return array( 
                       'id' => Yii::t('strings','ID'), 
                       'course' => Yii::t('strings','Kursi'), 
                       'faculty_id' => Yii::t('strings','Fakultet')Yii::t('strings','Ixtisoslik'), 
                       'subject_id' => Yii::t('strings','Fan nomi'), 
                 ); 
            }
```
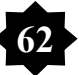

# *3.2. Tizimni yaratishning pedagogik texnologiyalarini ishlab chiqish*

Talabalar davomatini nazorat qilishning avtomatlashtirilgan tizimini yaratishda quyidagi ikki muhim narsaga e'tiborni qaratish lozim:

- 1. Avtomatlashtirilgan tizim bilan hozirda amaldagi nazorat tizimining farqi
- 2. Avtomatlashtirilgan tizimni yaratishda har bir jarayonga mustaqil kirishish va freymworkdan foydalanishning farqlari

Bu xolatlarni o'quvchi yoki talabaga to'g'ri yetkazish uchun quyidagi pedagogik texnologiyadan foydalanamiz:

## **«Talabalar davomatini nazorat qilishning avtomatlashtirilgan tizimini yaratish» mavzusining texnologik haritasi**

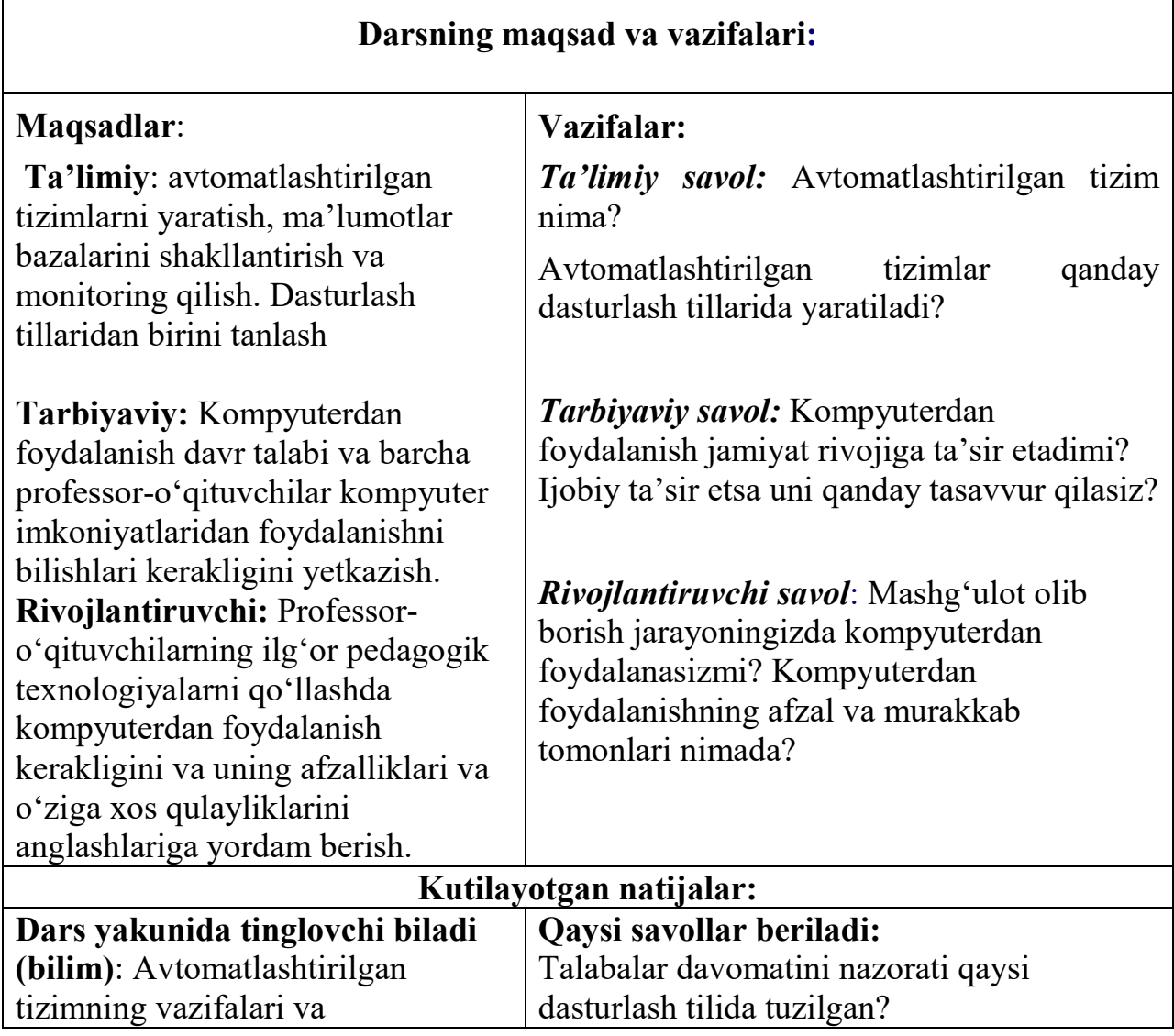

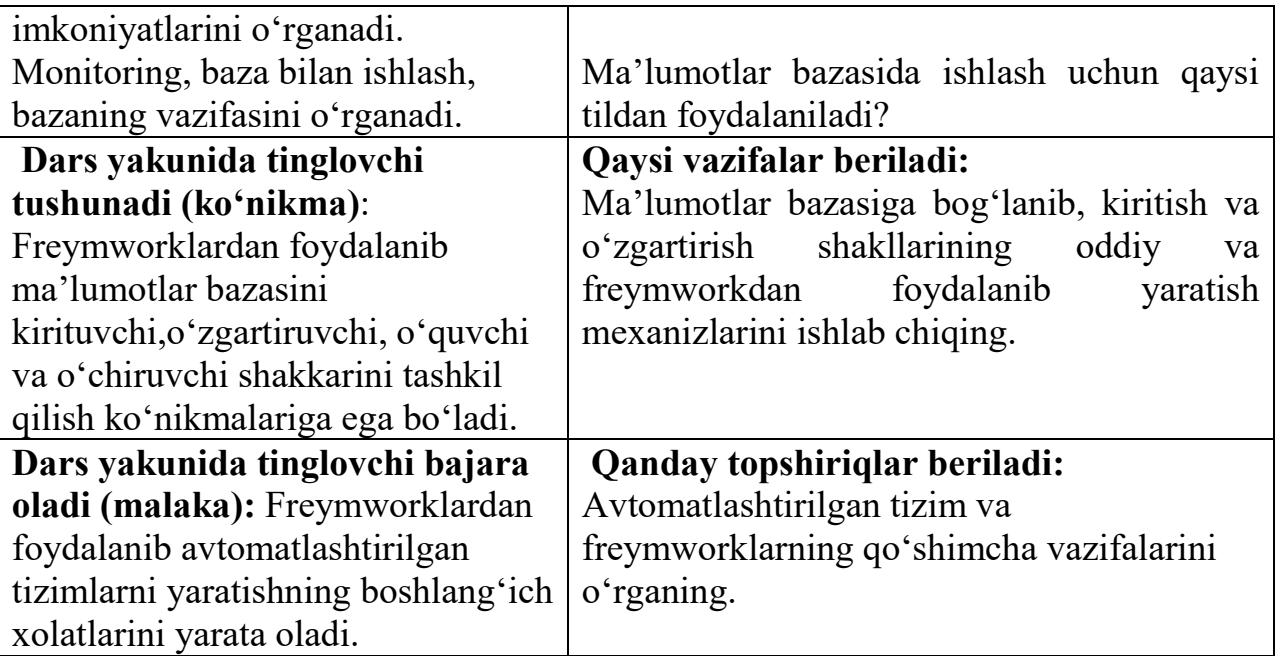

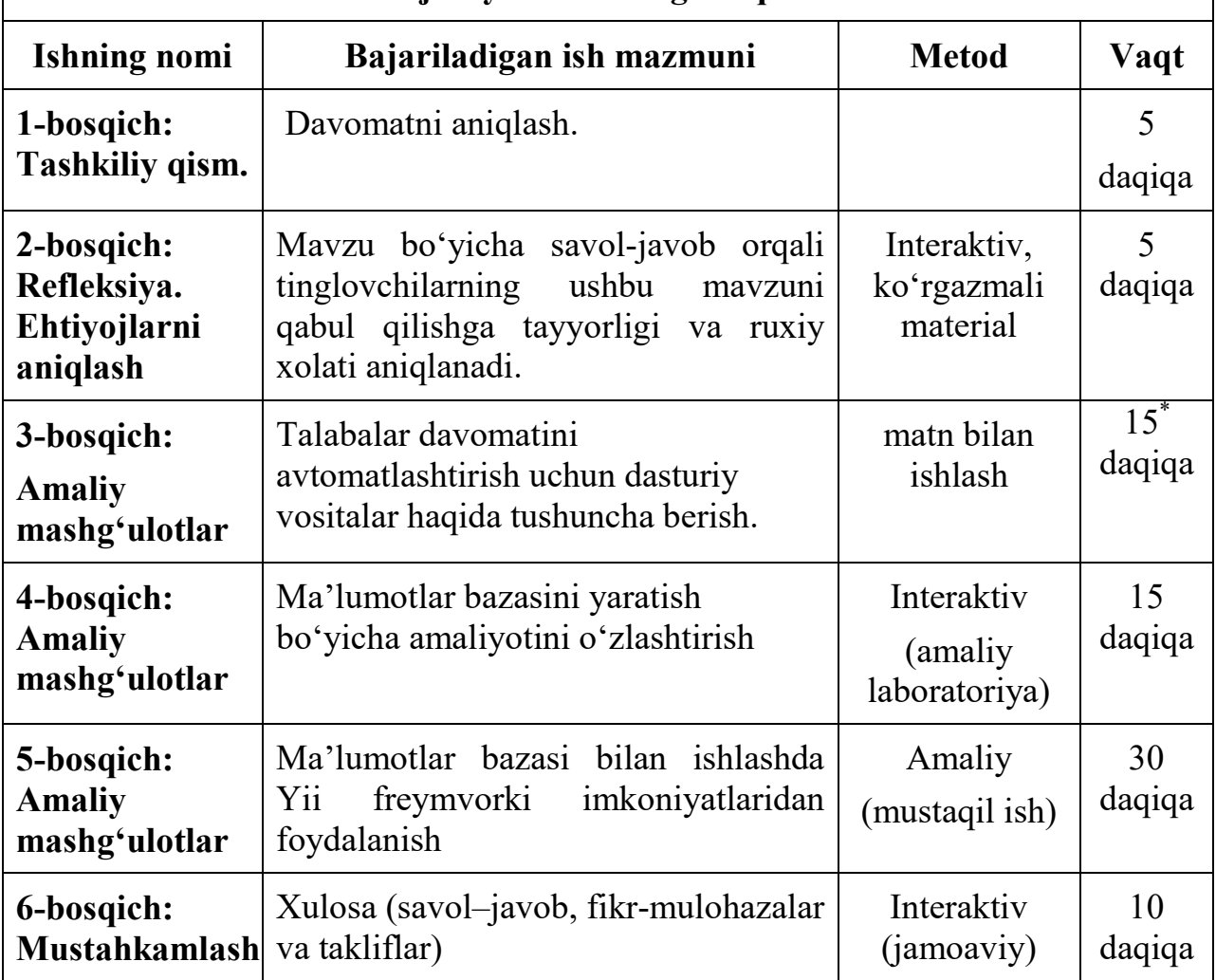

# **Dars jarayoni va uning bosqichlari:**

# **Mashg'ulotning borish bosqichlari**

**1 bosqich**: Davomatni aniqlash

**2 bosqich:** Savol – javob yordamida tinglovchilarning dasturlash to'g'risidagi tushuncha va bilimlari darajasi aniqlanadi.

**3 bosqich:** Kurs tinglovchilari kichik guruhlarga bo'linadi. har bir guruh a'zosiga tartib bo'yicha raqam beriladi. (Masalan birinchi ishtirokchi, ikkinchi ishtirokchi…). har bir guruhga «Freymvorklar va ma'lumotlar bazalari» xaqida matnlar tarqatiladi. Guruhlardagi vazifalar bir birini takrorlamaydi. Bu mashg'ulotda bumerang texnologiyasidan foydalaniladi.

**4 bosqich:** Tinglovchilar yana qayta guruhlarga bo'linadi. (Avvalgi bosqichdagi guruhlarning birinchi ishtirokchilari 1 guruh, ikkinchi ishtirokchilari 2 guruh…). Har bir guruhga «Freymvork orqali ma'lumotlar bazasiga ma'lumotlarni kiritish shakllarini yaratish» vazifasi beriladi. Bu vazifani bajarish jarayonida har bir guruh ishtirokchisi birinchi bosqichda egallagan bilimlarini ikkinchi guruh ishtirokchilariga tushuntiradi. Topshiriqni aloxida kompyuterlarda bajaradilar.

**5 bosqich:** Tinglovchilar bu bosqichda yakka tartibda ishlaydi. Har bir tinglovchisi malumotlar bazasining alohida jadvalini yaratib u uchun ro'yhat qilish, yaratish, o'zgartirish va o'chirish shakkarini yaratish bo'yicha tarqatma material asosida mashqlar bajaradi.

**6 bosqich:** Tinglovchilar bir birlariga mashg'ulotda egallagan bilimlari asosida avtomatlashtirilgan tizimni yaratish bo'yicha savollar beradilar. O'z o'rnida o'qituvchi ham savollar va tavsiyalar berib dars yakunlanadi.

#### **XULOSA**

Mazkur bitiruv malakaviy ishini bajarish davomida, quyidagi xulosalarga keldim:

- talabalar davomatini nazorat qilishni avtomatlashtirish natijasida vaqtni kam sarflab, ko'p natijaga erishish mumkin;

- talabalar davomatini nazorat qilish dasturini yaratishda turli dasturiy vositalardan foydalanish mumkin, lekin web ilovalarida dastur yozish kengroq doirani qamrab oladi, chunki, php dasturlash tilida yozilgan ilova krossplatformali deb yuritiladi va u ko'plab operatsion tizimlarda (Windows OT dan ham boshqa) o'zini oqlagan;

- tizimni yaratish uchun dasturchi o'z bilimlariga tayanib, kerakli algoritmlarni yaratishi mumkin, lekin CMS va freymworklardan foydalanish ko'proq samara beradi;

- tizimni yaratishda Yiifreymvorkidan foydalanish ishni yetarlicha yengillashtiradi, chunki u juda sodda, shu bilan birga CMS lardagi kabi foydalanuvchi ishlatmagan kutubxonalarni ham yuklab olish xolatlari mavjud emas.

Tizimni yaratish ketma ketligini talabalarga yetkazib berish uchun ularning afzalligi va kamchiliklarini ko'rsatish orqali avtomatlashtirilgan tizimning qulayligi va uni yaratishda Yiifreymworkdan foydalanishning afzalliklarini yoritdim.

## **FOYDALANILGAN ADABIYOTLAR RO'YXATI**

- 1. И.А.Каримов. Юксак маънавият енгилмас куч. Тошкент, «Маънавият», 2009 й.
- 2. М.Грубер. Понимание SQL. Москва, 1993 г.
- 3. Fizika, matematika va informatika fanlarini o'qitishning dolzarb muammolari. Hududiy ilmiy-uslubiy anjuman materiallari. 131-bet.
- 4. Ўзбекистон Республикаси Ахборот технологиялари ва коммуникацияларини ривожлантириш Вазирлигини ташкил этиш тўғрисида Ўзбекистон Республикаси Президентининг ПФ-4702 сонли Фармони. Тошкент шаҳри, 2015 йил 4 февраль.
- 5. PHP дастурлаш тилининг расмий сайти http://php.net
- 6. Apache веб серверининг расмий сайти http://apache.org
- 7. MySQL маълумотлар манбаасининг расмий сайти http://...
- 8. Denwer пакетининг расмий сайти http://denwer.ru
- 9. Xampp пакетининг расмий сайти http://xampp.com
- 10.Yii фреймворкининг расмий сайти http://yiiframework.com
- 11.https://ru.wikipedia.org/wiki/Система\_управления\_содержимым

- 12.https://ru.wikipedia.org/wiki/Фреймворк
- 13.https://ru.wikipedia.org/wiki/Yii
- 14.https://ru.wikipedia.org/wiki/WAMP
- 15.https://ru.wikipedia.org/wiki/Денвер\_(программа)